Západočeská univerzita v Plzni Fakulta elektrotechnická Katedra aplikované elektroniky a telekomunikací

# **Řízení komunikačních rozhraní v obvodu FPGA**

Diplomová práce

Autor práce: Bc. Jakub Valenta Vedoucí práce: Ing. Petr Burian

#### ZÁPADOČESKÁ UNIVERZITA V PLZNI Fakulta elektrotechnická Akademický rok: 2011/2012

# ZADÁNÍ DIPLOMOVÉ PRÁCE

(PROJEKTU, UMĚLECKÉHO DÍLA, UMĚLECKÉHO VÝKONU)

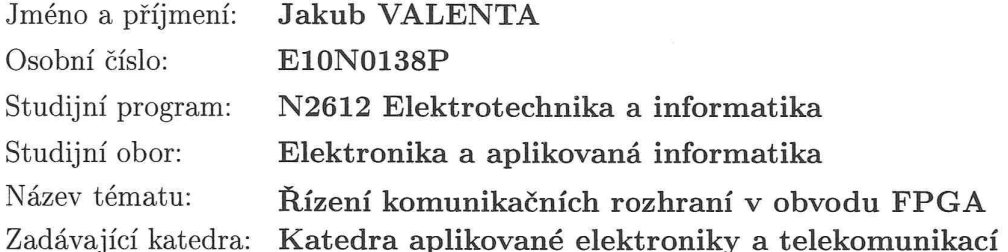

#### Zásady pro vypracování:

- 1. Seznamte se s vývojovým kitem Altera DE2-70 a s rozhraním Avalon.
- 2. Vytvořte moduly (v jazyku VHDL) pro obsluhu komunikačních rozhraní (USB, PS/2, Ethernet) s možností ovládání těchto modulů procesorem NIOS II.
- 3. Navrhněte a vytvořte modul schopný komunikace po rozhraní Bluetooth.
- 4. Vytvořte ukázkovou aplikaci, která bude demonstrovat funkci všech vytvořených modulů.
- 5. Postup návrhu podrobně popište. Vypracujte stručný manuál pro použití vytvořených modulů.

Rozsah grafických prací: podle doporučení vedoucího Rozsah pracovní zprávy:  $30 - 40$  stran Forma zpracování diplomové práce: tištěná/elektronická Seznam odborné literatury:

PINKER, J.; POUPA, M.: Číslicové systémy a jazyk VHDL, 2006.

Vedoucí diplomové práce: Ing. Petr Burian Regionální inovační centrum elektrotechniky Konzultant diplomové práce: Ing. Petr Burian Regionální inovační centrum elektrotechniky Datum zadání diplomové práce: 17. října 2011

Termín odevzdání diplomové práce: 11. května 2012

Doc. Ing. Jiří Hammerbauer, Ph.D. děkan

V Plzni dne 17. října 2011

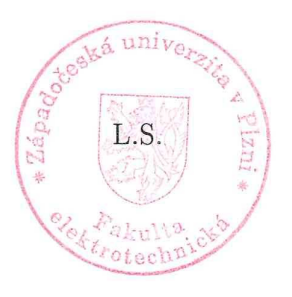

Doc. Dr Ing. Vjačeslav Georgiev

vedoucí katedry

### **Anotace**

Tato diplomová práce se zabývá návrhem a realizací VHDL modulů pro řízení komunikačních rozhraní v obvodech FPGA. Podstatnou část tvoří podrobný popis vytvořených modulů pro rozhraní PS/2 klávesnice a rozhraní Ethernet. U každého modulu se nachází jeho specifikace, možná obsluha procesorem Nios II a způsob nastavení. Pro demonstraci a ověření funkčnosti modulů je vytvořena ukázková aplikace. Součástí práce jsou přiložené zdrojové kódy.

## **Klíčová slova**

Řízení, komunikační rozhraní, Ethernet, PS/2 klávesnice, VHDL, FPGA, Nios II

## **Abstract**

This diploma thesis deals with design and realization of VHDL modules for communication interface control in FPGA. The main part is consists of description of modules for PS/2 keyboard interface and Ethernet interface. Each part contains specifications, interfacing with Nios II processor and configuration. For demonstration of module function there is an example application. Source code are included.

## **Keywords**

Control, Communication interface, Ethernet, PS/2 keyboard, VHDL, FPGA, Nios II

## **Prohlášení**

Předkládám tímto k posouzení a obhajobě diplomovou práci, zpracovanou na závěr studia na Fakultě elektrotechnické Západočeské univerzity v Plzni.

Prohlašuji, že jsem tuto diplomovou práci vypracoval samostatně, s použitím odborné literatury a pramenů uvedených v seznamu, který je součástí této diplomové práce.

Dále prohlašuji, že veškerý software, použitý při řešení této diplomové práce, je legální.

V Plzni, dne .........................

Jakub Valenta

## **Poděkování**

Rád bych tímto poděkoval vedoucímu diplomové práce, Ing. Petrovi Burianovi a dále také Ing. Jakubovi Vláškovi, za pomoc, kterou mi věnovali formou konzultací, diskusí i cenných připomínek, jež přispěly ke splnění úkolu této práce.

# **Obsah**

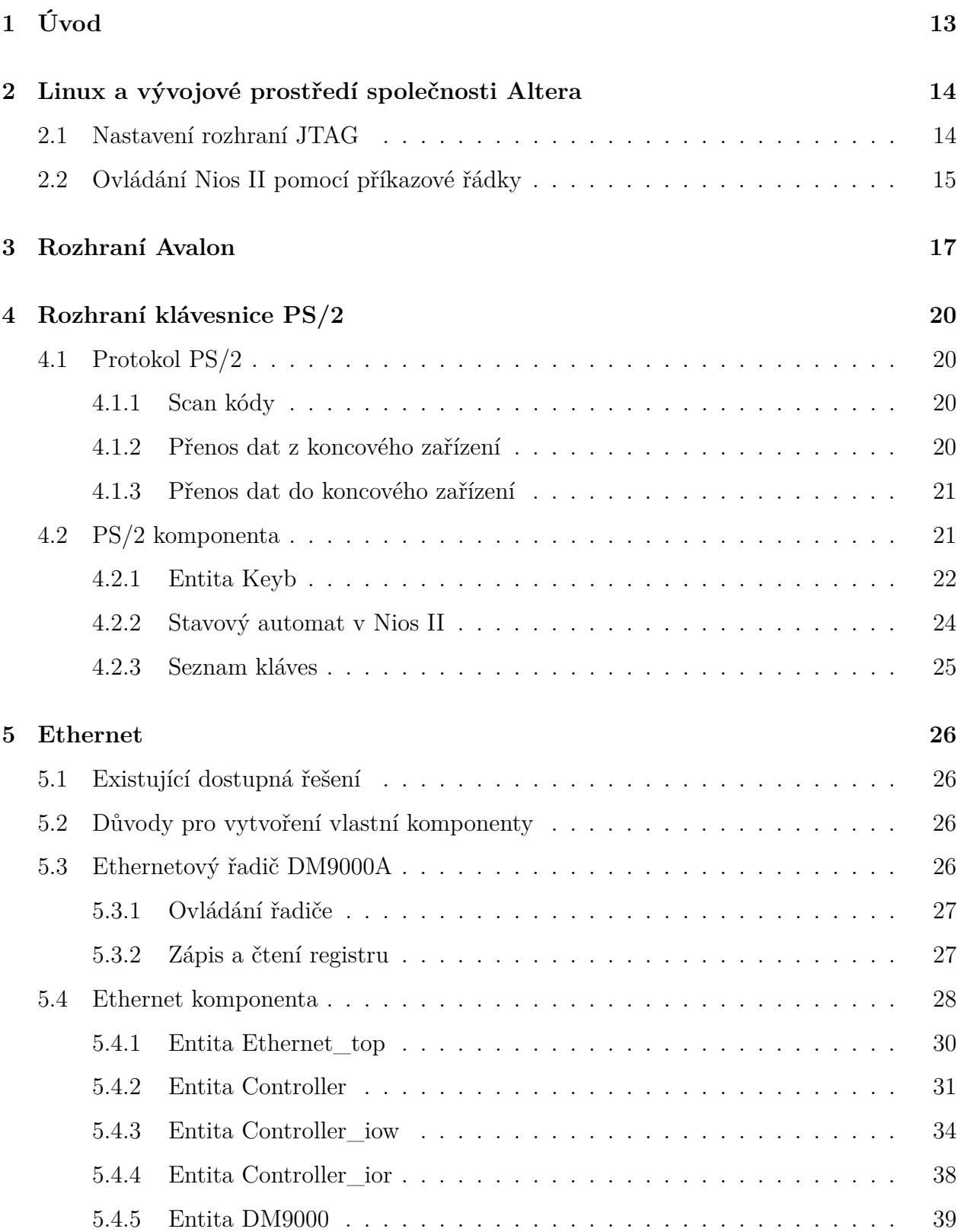

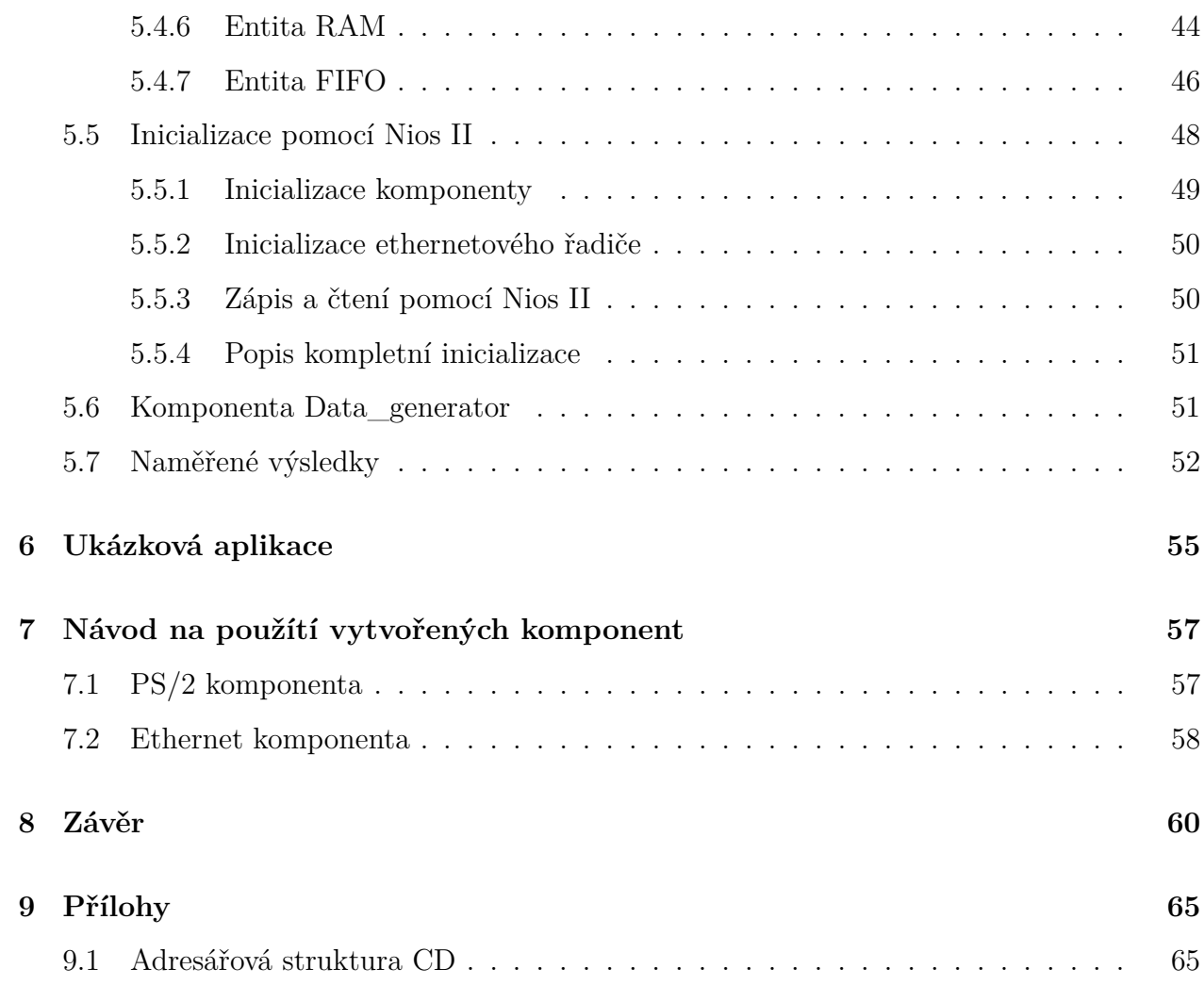

# **Seznam obrázků**

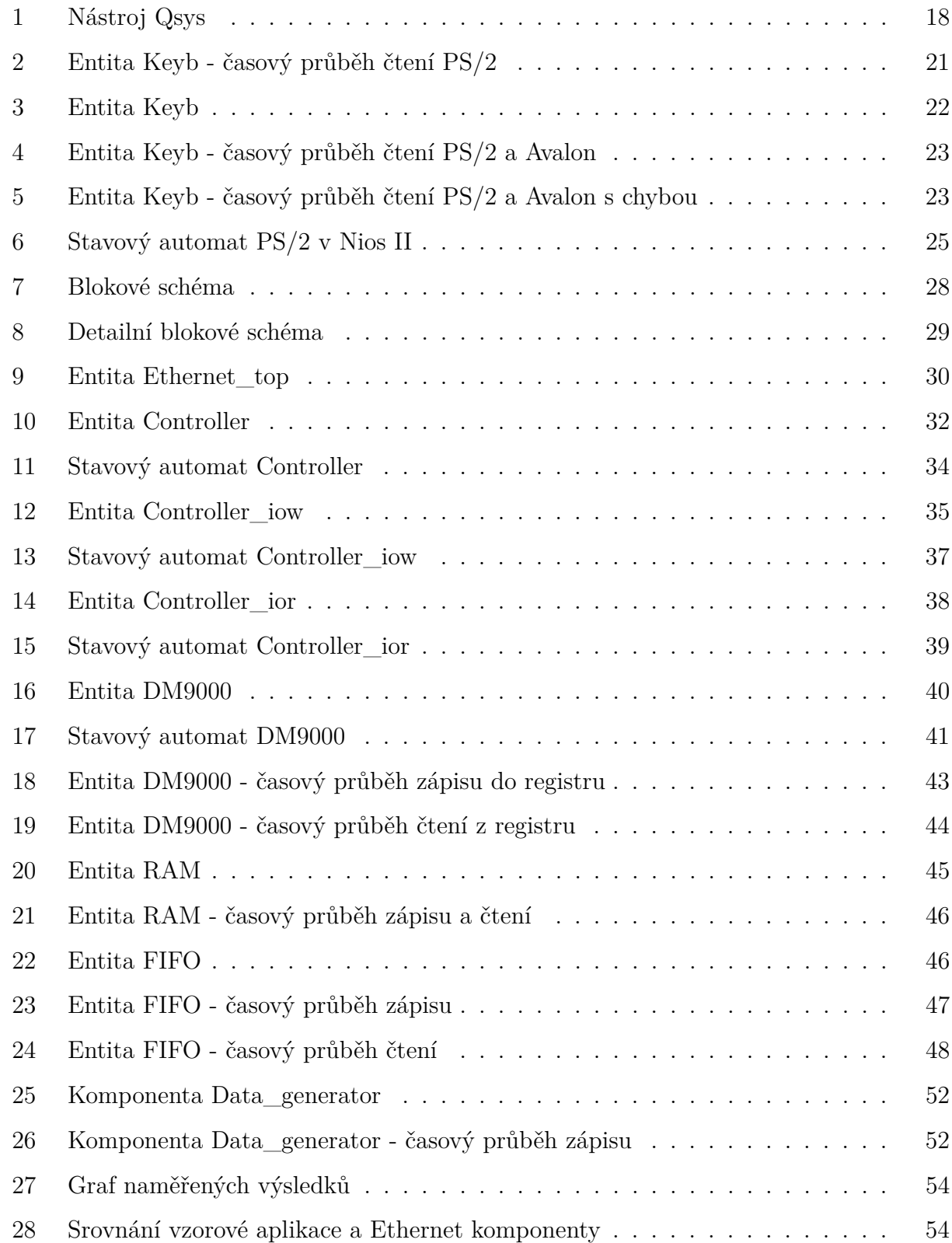

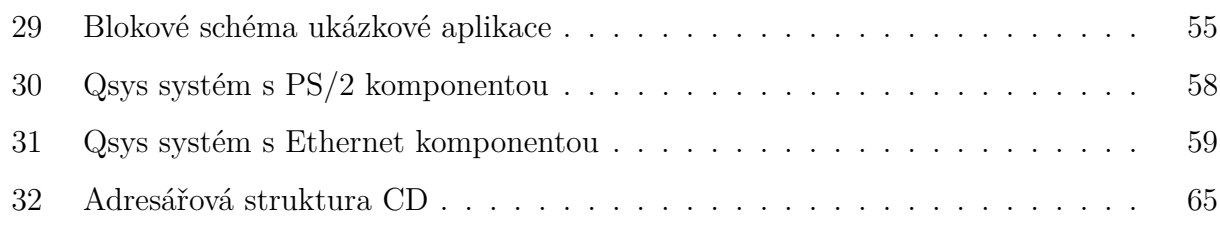

# **Seznam tabulek**

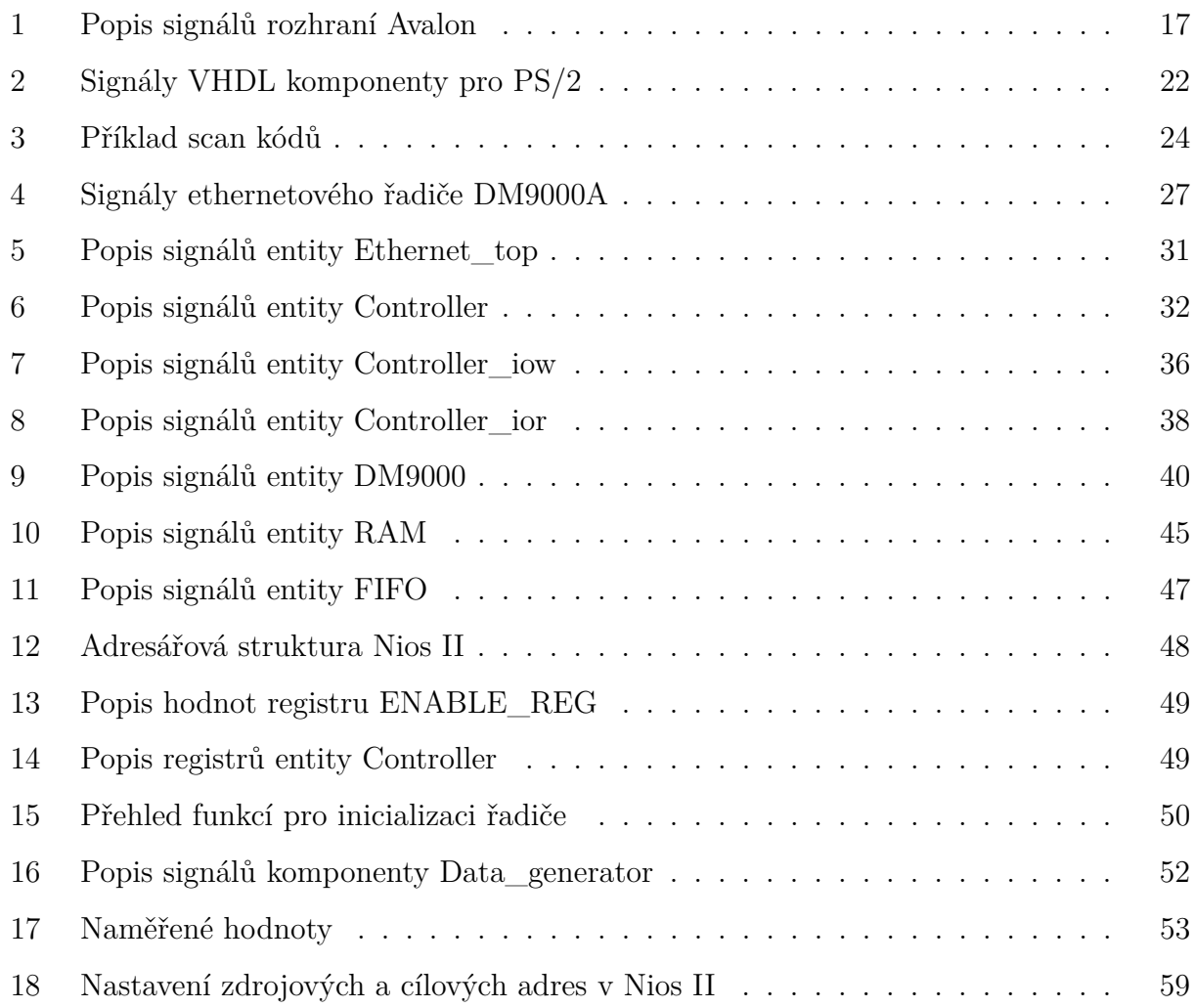

## **Seznam použitých zkratek**

- ASCII American Standard Code for Information Interchange
- BSP Board Support Package
- FIFO First In First Out
- FPGA Field Programmable Gate Array
- IP Internet Protocol
- JTAG Joint Test Action Group
- LED Light Emitting Diode
- LSB Least Significant Bit
- MAC Media Access Control
- MM Memory Mapped
- PC Personal Computer
- PHY PHYsical layer
- PS/2 Personal System/2
- RAM Random Access Memory
- SOPC System on a Programmable Chip Builder
- SRAM Static Random Access Memory
- UART Universal Asynchronous Receiver/Transmitter
- UDP User Datagram Protocol
- USB Universal Serial Bus
- VHDL VHSIC Hardware Description Language
- VHSIC Very-High-Speed Integrated Circuit

# <span id="page-13-0"></span>**1 Úvod**

Programovatelná hradlová pole FPGA jsou číslicové integrované obvody, které díky své programovatelnosti a snadnému návrhu nacházejí uplatnění v široké škále aplikací. Součástí FPGA jsou rychlé a konfigurovatelné bloky pamětí, hardwarové násobičky pro podporu aritmetických operací, fázové závěsy a velké množství IO standardů.

Pro výukové účely jsou ve škole používány vývojové desky Altera DE2-70, které obsahují množství periférií. Příkladem mohou být zvukové vstupy a výstupy, VGA, Ethernet, USB, sériový port RS-232 a mnoho dalších. Součástí vývojové desky je i softwarový procesor Nios II, který umožňuje pohodlné řízení těchto periférií. Nevýhodou však zůstává fakt, že pro některé rozhraní není procesor natolik rychlý, aby využil jejich plný výkon.

Cílem je tedy zrychlení, kterého bude dosaženo přesunem obsluhy do hradlového pole mimo pomalý soft-core procesor Nios II. Tato diplomová práce se zabývá návrhem modulů pro komunikační rozhraní v jazyce VHDL, to zahrnuje rozhraní pro PS/2 klávesnici, Ethernet, USB a Bluetooth. V případě rozhraní Bluetooth, které není na vývojové desce dostupné, se použije modul připojený přes sériové komunikační rozhraní RS-232. Součástí zadání je také vytvoření ukázkové aplikace, na které bude demonstrována funkčnost a využití jednotlivých modulů. K dosažení těchto cílů je zapotřebí se detailně seznámit s vývojovou deskou Altera DE2-70 a rozhraním Avalon. Informace budou čerpány téměř výhradně z firemních materiálů společnosti Altera a katalogových listů.

Diplomová práce je rozdělena do několika částí. První část se věnuje použitým vývojovým prostředkům, protože podrobné informace jsou dostupné v katalogových listech a uvedené literatuře, je tato část zaměřena především na problematiku s platformou Linux a věcmi s ní související. V následujících částech jsou detailně popsány navržené komponenty, u rozhraní Ethernet a USB je otestována datová propustnost a provedeno srovnání s dostupnými řešeními. Další část je pro ověření správné funkčnosti věnována demonstraci vytvořených modulů. Závěrečná část obsahuje návod k inicializaci a k nastavení těchto modulů.

## <span id="page-14-0"></span>**2 Linux a vývojové prostředí společnosti Altera**

Společnost Altera poskytuje své vývojové prostředí a nástroje i pro operační systém Linux. Většina nástrojů funguje korektně, problém však může nastat např. při použití USB JTAG nebo při simulaci systému Qsys v simulátoru Modelsim.

Pro tuto práci byl využíván následující software:

- ModelSim-Altera Starter Edition
- Quartus II Web Edition

Oba tyto softwarové balíky jsou dodávány ve formě shellového skriptu, který obsahuje samotný instalační program zabalený ve formátu *tar*. Po spuštění se archiv rozbalí a následuje instalace podobná verzi pro MS Windows. Protože je Quartus II psán v jazyce Java, je nutné mít pro jeho běh také Java Virtual Machine (JVM).

### <span id="page-14-1"></span>**2.1 Nastavení rozhraní JTAG**

Abychom mohli nahrát konfiguraci do FPGA, musíme mít správně nastavený JTAG. Problém připojení JTAGu většinou řeší správné nastavení práv pro USB. To se provede přidáním řádku uvedeného ve výpisu [1](#page-14-2) do souboru /etc/fstab.

<span id="page-14-2"></span>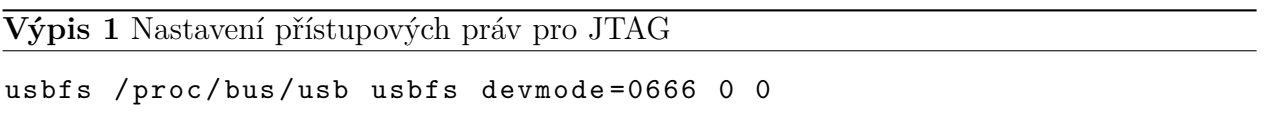

Alternativou je vytvoření nového pravidla pro udev (správa souborů zařízení). Pravidlo zapíšeme např. do souboru /etc/udev/rules.d/51-usbblaster.rules a vložíme obsah výpisu [2.](#page-14-3)

<span id="page-14-3"></span>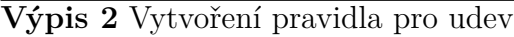

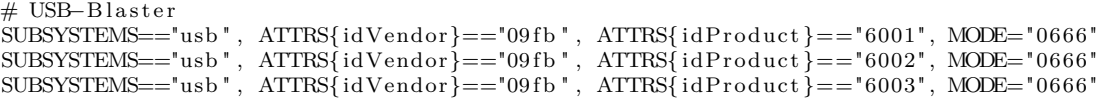

Pravidla udev můžeme znovunačíst bez nutnosti restartu následujícím příkazem:

udevadm control --reload-rule

V obou případech nastavujeme práva 0666, což znamená čtení a zápis pro všechny (vlastník, skupina, ostatní). Ve druhém případě aplikujeme pravidla pouze na konkrétní typ zařízení. Podle uvedeného postupu máme tedy připravený JTAG přes USB.

### <span id="page-15-0"></span>**2.2 Ovládání Nios II pomocí příkazové řádky**

Vývojové prostředí a nástroje Nios II jsou kromě grafického rozhraní dostupné i ve formě příkazové řádky, což pro někoho může být pohodlnější. Nesporná výhoda této alternativy spočívá v tom, že je k dispozici více informací a výpisů. V případě nějakého problému jsme tedy schopni závadu lépe lokalizovat a identifikovat. Z vlastní zkušenosti mohu říci, že chybové výpisy např. v případě nerozpoznání hardware v nástroji *Nios II Software Build Tools for Eclipse* jsou více než strohé a je velmi obtížné daný problém vyřešit.

Příkazový řádek Nios II je standardně dostupný po instalaci Quartus II, skript pro spuštění se nachází v

#### { INSTALL\_DIR }/ altera /11.0/ nios2eds / nios2\_command\_shell . sh

Po spuštění dostaneme k dispozici nové příkazy pro ladění, nahrávání a obsluhu zařízení. Připojené zařízení ověříme příkazem

```
$ jtagconfig
```
výpis by měl vypadat zhruba následovně:

1) USB - Blaster [2 -1.2] 020 B60DD EP2C70

Kód EP2C70 je název zařízení, pokud ve výpisu tento název není, jedná se pravděpodoně o chybné spuštění *jtagd* ze strany Quartus II. Řešením je ukončení procesu *jtagd* a jeho následné spuštění. Aby bylo možné proces ukončit, je třeba zavřít *Nios II SBT for Eclipse*.

```
$ killall jtagd
```
#### \$ jtagd

Použití příkazů pro konfiguraci FPGA a nahrání programu pro Nios II je uvedeno ve výpisu [3.](#page-16-0) První příkaz *nios2-configure-sof* zajišťuje stažení souboru .sof a následnou konfiguraci FPGA, tento soubor vznikne po kompilaci projektu v Quartus II. Parametr, tedy název souboru není nutný, pokud se ale v adresáři vyskytuje více .sof souborů, je třeba jej specifikovat. Druhý příkaz *nios2-download* slouží pro nahrání programu .elf do procesoru Nios II, tento soubor vznikne po kompilaci projektu v *Nios II Software Build Tools for Eclipse*. Parametr -r resetuje cílové zařízení a parametr -g automaticky spustí procesor, u tohoto příkazu je nutné zadat cestu k .elf souboru. Poslední volitelný příkaz *nios2-terminal* umožňuje sledovat výpisy vytvořené v kódu programu pro Nios II.

U všech příkazů je dostupná také nápověda s detailním popisem všech možností daného příkazu, která se vyvolá parametrem –help. Kompletní dokumentace příkazů, které lze použít je dostupná v katalogovém listu [\[3\]](#page-62-0).

<span id="page-16-0"></span>**Výpis 3** Konfigurace FPGA a nahrání programu pro Nios II

```
$ nios2 - configure - sof ethernet . sof
$ nios2 - download -r -g software / ethernet / ethernet . elf
$ nios2 - terminal
```
## <span id="page-17-0"></span>**3 Rozhraní Avalon**

Rozhraní Avalon je paralelní sběrnice, určená pro snadný návrh systémů, propojování komponent a perfiférií. Každá komponenta je připojena pomocí jednoho ze standardizovaných rozhraní, v této práci jsou použity následující typy:

- Avalon-MM Master
- Avalon-MM Slave
- Avalon Conduit

Rozhraní Avalon-MM neboli *Memory Mapped* je založené na čtení a zápisu z určité adresy a slouží pro komunikaci *master - slave*. Avalon Conduit je určen pro propojení signálů do nejvyšší struktury Qsys, ze které mohou být připojeny na piny FPGA. Každá komponenta může obsahovat několik těchto rozhraní, např. jeden *slave* port pro konfiguraci a zároveň *master* port pro řízení jiné komponenty.

Rozhraní Avalon specifikuje velké množství signálů, ne všechny jsou však povinné. V tabulce [1](#page-17-1) najdeme seznam a popis vybraných signálů, které jsou použity v této práci. Důležitou informací je to, že veškeré signály jsou synchronní. Kompletní informace lze získat např. z katalogového listu [\[1\]](#page-62-1) nebo z literatury [\[9\]](#page-63-0).

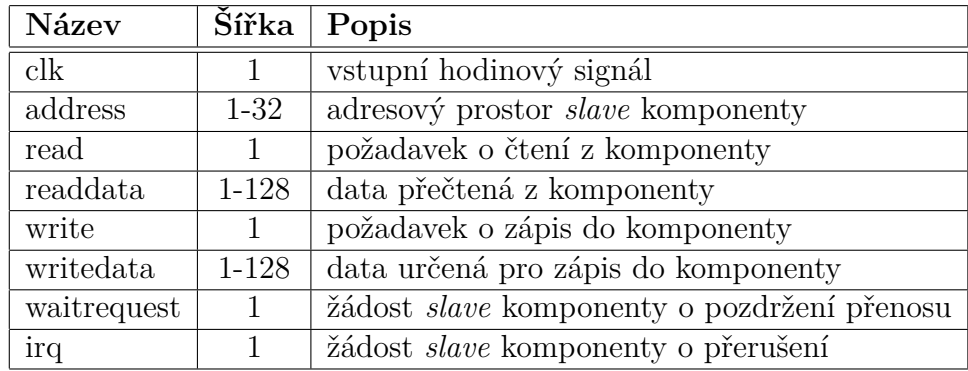

<span id="page-17-1"></span>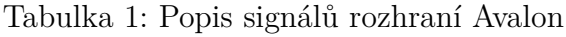

Šířka signálu je uváděna v bitech.

Spolu s rozhraním Avalon úzce souvisí nástroj Qsys (na obr. [1\)](#page-18-0), který je součástí vývojového prostředí Quartus II. S tímto nástrojem lze jednoduše tvořit rozsáhlé systémy a subsystémy, které se skládají z jednotlivých komponent, procesoru Nios II, pamětí a periférií. Qsys navazuje na svého předchůdce - SOPC Builder, s nímž je zpětně kompatibilní a umožňuje jednoduchý import staršího návrhu. Oba vývojové nástroje mají podobné uživatelské rozhraní, od svého předchůdce se však Qsys liší zejména v následujících bodech [\[17\]](#page-64-0):

- vyšší výkon díky architektuře propojení založené na NoC (network-on-chip)
- ladění systému v reálném čase
- systém je možné poskládat ze subsystémů
- rozhraní periférií jsou vytvořeny podle průmyslových standardů

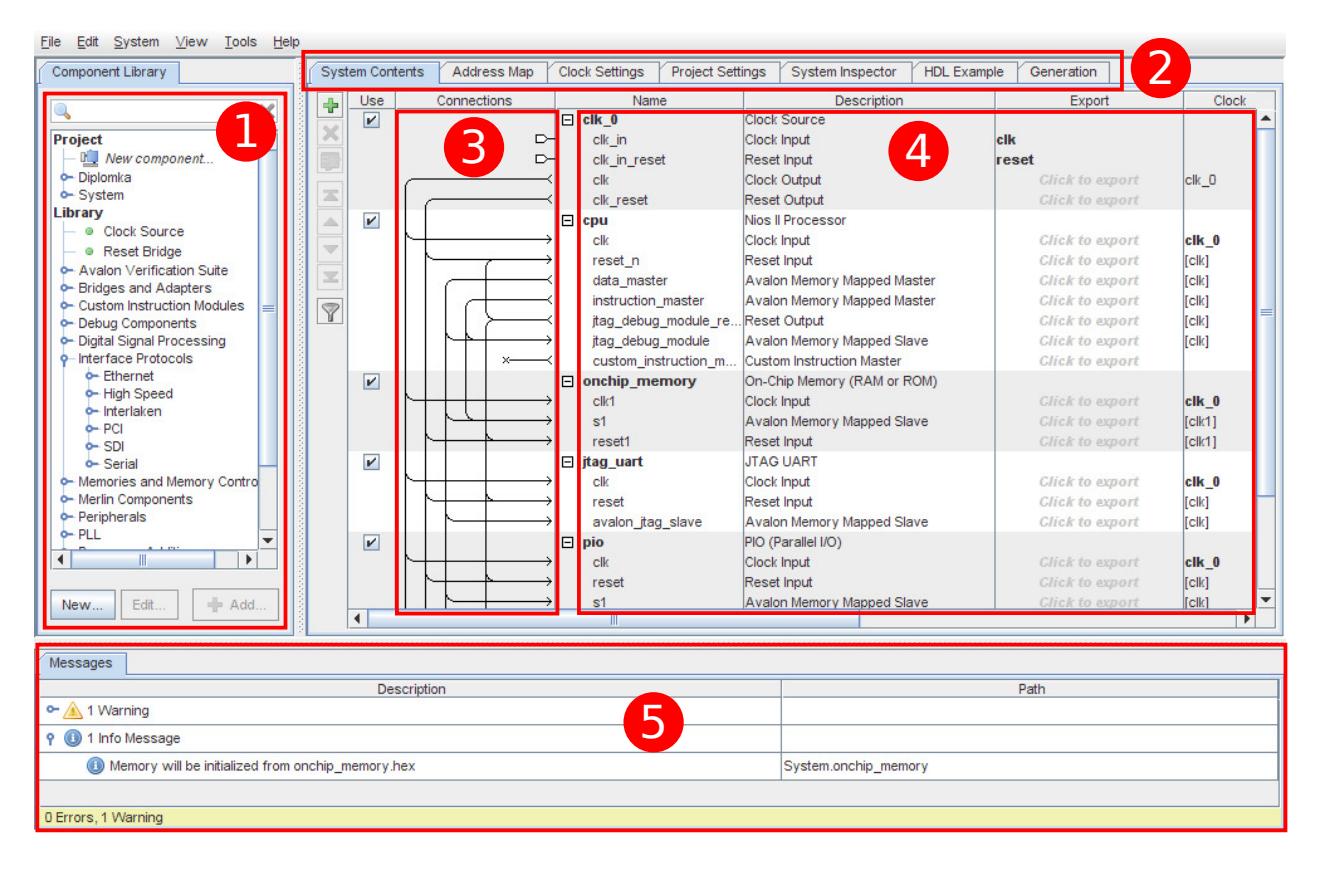

Obrázek 1: Nástroj Qsys

<span id="page-18-0"></span>Komponenty je možné vybírat ze seznamu (1) a následně přidat do navrhovaného systému (4). V okně navrhnovaného systému (4) jsou pak dostupné informace o rozrhaní a paměťovém rozsahu.

Kromě připravených komponent je možné vytvořit i svojí komponentu, pomocí dialogového okna se vybere náš zdrojový kód a následně se toplevel entitě přiřadí odpovídající rozhraní a Avalon signály. Tím je vytvořena nová komponeta, která může být přidána do systému.

V části (3) propojujeme jednotlivé komponenty, různé hodinové signály a reset. Není problém např. připojit více komponent typu *master* k jedné komponentě typu *slave*, v tomto případě Qsys vytvoří arbitráž. Ve výpisu (5) jsou zobrazeny varovné hlášky, chyby a oznámení. Přepínač záložek (2) slouží pro zobrazení adresové mapy, nastavení projektu a vygenerování systému. Hotový a zkompilovaný Qsys systém lze ve vývojovém prostředí vkládat a připojovat např. na piny FPGA.

## <span id="page-20-0"></span>**4 Rozhraní klávesnice PS/2**

### <span id="page-20-1"></span>**4.1 Protokol PS/2**

Personal System/2 neboli zkráceně PS/2 je rozhraní typu *master - slave* a v dnešní době je skoro výhradně používáno pro připojení klávesnice a myši. Protokol umožňuje obousměrnou komunikaci - v případě klávesnice se scan kódy odesílají do řadiče, ve druhém směru nastavujeme např. LED. U protokolu PS/2 není *master* tvořen řadičem v PC, ale samotným koncovým zařízením. Rozhraní obsahuje kromě napájecích vodičů pouze dva datové signály:

- CLK hodinový signál, který je generován *master* zařízením a to pouze pokud chceme přenášet data. Frekvence signálu je okolo 20 kHz a v klidovém stavu setrvává v log. 1. Pokud chce *slave* vyslat data, může signál stáhnout do log. 0 a tím oznámit druhému zařízení, aby přerušil vysílání dat.
- DATA datový signál je ovládán *master* i *slave* zařízením a v případě potřeby může být také oběma stažen do log. 0.

#### <span id="page-20-2"></span>**4.1.1 Scan kódy**

Každá klávesa má přiřazený svůj scan kód, který je odeslán při jejím stisknutí či uvolnění. Není tedy odesílána hodnota přímo v ASCII, na tu je potřeba daný scan kód následně převést. Kromě vlastního kódu, tzv. *make* kódu, je navíc odesílán i *break* kód, oznamující uvolnění klávesy. Pokud má například *make* kód klávesy "A" hodnotu 0x1C, potom její *break* kód bude 0xF0, 0x1C. Při delším stisku klávesy se odesílá sekvence *make* kódů, po jejím uvolnění opět následuje ukončovací *break* kód.

Některé speciální klávesy jsou složeny ještě z kódu 0xE0, jedná se např. o šipky, pravý Alt, Ctrl, Delete. Jejich *make* kód pak může vypadat jako sekvence znaků 0xE0, 0x71 a pro *break* kód 0xE0, 0xF0, 0x71 (klávesa Delete).

#### <span id="page-20-3"></span>**4.1.2 Přenos dat z koncového zařízení**

Jak již bylo řečeno výše, protokol umožňuje obousměrnou komunikaci. Jednodušší variantou je přenos z koncového zařízení do řadiče, který jen naslouchá a na sestupnou hranu vzorkuje

data. Vysílaný datový rámec o délce 11 bitů je znázorněn na obr. [2,](#page-21-2) v tomto případě se přenáší scan kód 0x5A (klávesa Enter), složení jednotlivých bitů a jejich význam je popsán následovně:

- 1 start bit, vždy ve stavu log. 0
- 8 datových bitů, jako první se vysílá LSB
- 1 paritní bit (lichá parita)
- 1 stop bit, vždy ve stavu log. 1

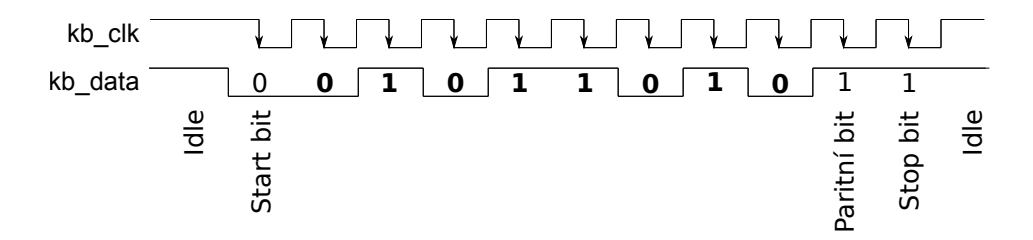

<span id="page-21-2"></span>Obrázek 2: Entita Keyb - časový průběh čtení PS/2

#### <span id="page-21-0"></span>**4.1.3 Přenos dat do koncového zařízení**

Přenos dat do koncového zařízení je složitější než předchozí varianta. Lze tak odesílat do klávesnice různé příkazy sloužící např. pro žádost o znovuzaslání posledního bajtu, změnu sady scan kódu, rozsvěcení LED nebo nastavení doby po které se budou klávesy opakovat. Kompletní soupis příkazů je k dispozici v literatuře [\[7\]](#page-62-2).

V této práci není přenos ve směru z řadiče do koncového zařízení použitý, zmíněn je pouze pro úplnost.

#### <span id="page-21-1"></span>**4.2 PS/2 komponenta**

Komponenta pro čtení dat z koncového zařízení obsahuje rozhraní pro PS/2 a Avalon-MM Slave. Princip je takový, že po úspěšném přijmutí dat je zkontrolována parita a pokud jsou data v pořádku, tak se vyvolá žádost o přerušení signálem *avs\_irq*. Následně jsou data vyčtena Avalon-MM Master komponentou, v tomto případě procesorem Nios II.

Z důvodu více hodinových domén je nutné řešit uvnitř komponenty resynchronizaci potvrzovacích signálů mezi Avalon-MM Slave a PS/2 rozhraním. Nestihne-li Nios II zpracovat přerušení dříve než přijde další bajt, je tato informace oznámena signálem *error\_flag* Pokud nastane případ, kdy je přenos dat z nějakého důvodu přerušen (např. odpojením klávesnice), vyvolá watchdog časovač reset.

Reset komponenty může být vyvolán dvěma způsoby, prvním z nich je externě tlačítkem (signál *reset\_n*) nebo vnitřně pomocí Watchdog časovače, který hlídá maximální čas pro přijmutí scan kódu. Pokud je přenos v některé části přerušen, čítač přeteče a komponenta je resetována.

#### <span id="page-22-0"></span>**4.2.1 Entita Keyb**

PS/2 komponenta obsahuje pouze tuto jednu entitu, proto jsou jejich popisy shodné.

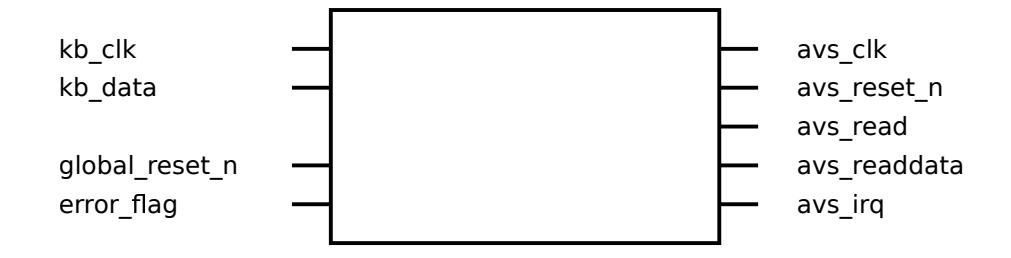

<span id="page-22-2"></span><span id="page-22-1"></span>Obrázek 3: Entita Keyb

| Název             | Smer | $\mathbf{Type}$  | $Si$ rka | Popis                  |
|-------------------|------|------------------|----------|------------------------|
| kb clk            | in   | std_logic        |          | hodinový signál $PS/2$ |
| kb data           | in   | std logic        |          | sériová data z $PS/2$  |
| avs clk           | in   | std logic        |          | hodinový signál Avalon |
| reset n           | in   | std_logic        |          | asynchronní reset      |
| avs read          | in   | std_logic        |          | čtecí signál           |
| $\,$ avs_readdata | in   | std_logic_vector | 8        | čtená data             |
| $\arcsin$         | out  | std logic        |          | žádost o přerušení     |
| error flag        | out  | std_logic        |          | oznámení o chybě       |

Tabulka 2: Signály VHDL komponenty pro PS/2

Sufix \_n v názvu značí, že je signál aktivní v 0. Šířka signálu je uváděna v bitech.

Na obr. [4](#page-23-0) je znázorněn časový průběh čtení přijatého scan kódu 0x5A. Z důvodu několikanásobně vyšší frekvence není hodinový signál *avs\_clk* zobrazen. Význam jednotlivých bitů u signálů *kb\_clk* a *kb\_data* je detailně popsán v kapitole [4.1.2.](#page-20-3)

Po resetu jsou všechny signály ve své výchozí hodnotě a entita čeká na příjem dat z PS/2. S hodinovým signálem *kb\_clk* jsou sériově bit po bitu přijímána data *kb\_data*, nejprve LSB. Přijmutím stop bitu je zkontrolována i parita, pokud je vše v pořádku, vystaví se data na sběrnici *avs\_readdata* a signálem *avs\_irq* se vyvolá žádost o přerušení. Tímto je Nios II informován o přijatém znaku.

V obsluze přerušení vyčte Nios II signálem *avs\_read* data *avs\_readdata*, tím přechází přerušení *avs\_irq* do neaktivního stavu.

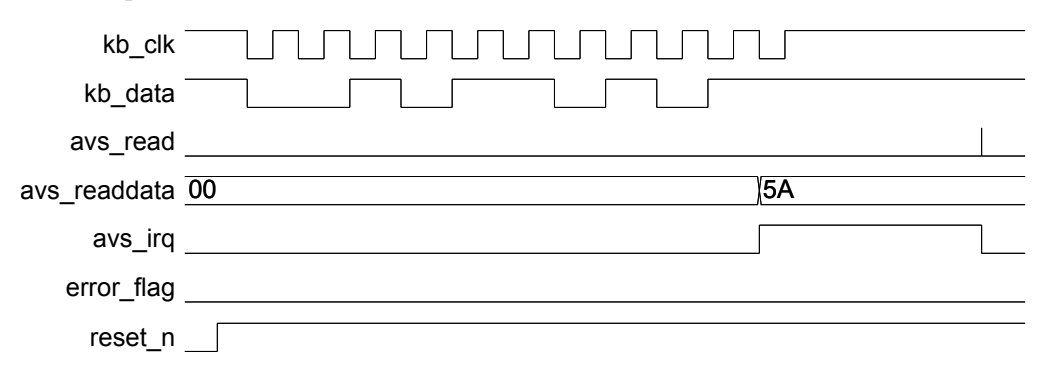

<span id="page-23-0"></span>Obrázek 4: Entita Keyb - časový průběh čtení PS/2 a Avalon

Na obr. [5](#page-23-1) je simulace možné chyby, která vznikne v případě, kdy Nios II nestihne přečíst data dříve, než přijdou následující data. Levá část obrázku znázorňuje příjem scan kódu 0x5A, po dokončení informuje signál *avs\_irq* o připravených datech. Nyní nastává situace, kdy se začne přijímat další scan kód 0x1F, aniž by byl ten předchozí přečten. Nios II nestihl data přečíst a přichází tak o jeden znak, to je signalizováno chybovým signálem *error\_flag*.

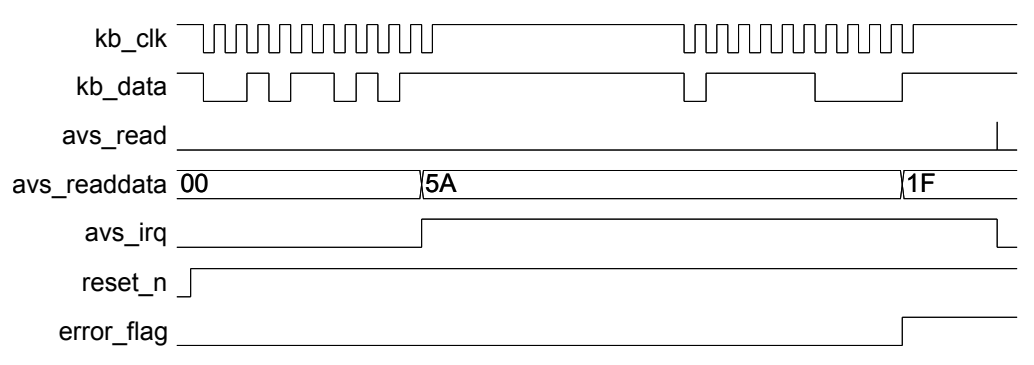

<span id="page-23-1"></span>Obrázek 5: Entita Keyb - časový průběh čtení PS/2 a Avalon s chybou

#### <span id="page-24-0"></span>**4.2.2 Stavový automat v Nios II**

Stavový automat v Nios II slouží pro filtraci příchozích scan kódů. V kapitole [4.1.1](#page-20-2) bylo podrobněji psáno o tzv. *make* a *break* kódech. Cílem tohto stavového automatu je odfiltrovat sekvenci znaků v *break* kódu a propustit jen *make* kód, včetně případu, kdy držíme klávesu trvale stisknutou.

Pro lepší představu o tom, jaké sekvence scan kódů mohou nastat, slouží tab. [3.](#page-24-1) V tabulce je uveden skutečný průběh sekvence, kterou posílá PS/2 klávesnice při stisknutí a uvolnění klávesy - *break* kód je zde oddělen čárkou. Stavový automat tedy musí rozpoznat typ scan kódu a podle toho odfiltrovat nepotřebná data. Zdrojový kód se nachází v souboru *ps2.c* umístěném v Quartus projektu, viz [9.1.](#page-65-1)

|                              | Skutečný průběh                                                                 | Požadovaný průběh |
|------------------------------|---------------------------------------------------------------------------------|-------------------|
| Jeden stisk (klávesa Enter)  | 5A, F0 5A                                                                       | 5A                |
| Dlouhý stisk (klávesa Enter) | 5A 5A 5A, F0 5A                                                                 | 5A 5A 5A          |
| Jeden stisk (klávesa Delete) | E0 71, E0 F0 71                                                                 | E <sub>0</sub> 71 |
|                              | Dlouhý stisk (klávesa Delete)   E0 71 E0 71 E0 71, E0 F0 71   E0 71 E0 71 E0 71 |                   |

<span id="page-24-1"></span>Tabulka 3: Příklad scan kódů

Hodnoty uvedené v tabulce jsou hexadecimální.

Chování stavového automatu v Nios II je zachyceno na obr. [6.](#page-25-1) Akce "Tisk" u hran přechodů znamená v tomto případě vypsání scan kódu do konzole, stejně tak to ale může být např. odeslání po rozhraní UART. Výchozím stavem pro oba typy scan kódu je MAKE\_CODE, v proměnné *param* je předáván aktuálně přečtený kód.

Nejprve popíšeme situaci jednoduššího scan kódu, např. 5A F0 5A. V momentě kdy přijde tento kód, je vyhodnoceno zda sekvence začíná E0 (druhý typ scan kódu) nebo F0 (začátek *break* kódu). Nejedná se ani o jeden případ a tak je provedena akce Tisk, ta se opakuje do té doby, dokud nepřijde začátek *break* kódu F0 (tím je ošetřen i dlouhý stisk). Příchodem kódu F0 setrvá stavový automat ještě jeden přechod ve stavu MAKE\_CODE (bez Tisku) a následně přechází do stavu FINISH. Těmito kroky je odfiltrován *break* kód F0 5A.

Nyní situace s druhým typem scan kódu, např. E0 71, E0 F0 71. Stavový automat vyhodnotí první část sekvence E0 a uloží jí do proměnné *buffer*. V dalším kroku přechází automat do stavu MAKE\_CODE\_EXT a kontroluje, zda je další kód F0 nebo jiný (v tomto případě

71). Protože se nejedná o začínající *break* kód, provede se akce Tisk proměnné *buffer* i aktuálního kódu, tedy E0 71. Tento postup se opakuje do té doby, dokud není rozpoznán *break* kód začínající na E0 F0, poté následuje stav FINISH jako u předchozího příkladu. Protože v této variantě obsahuje *make* i *break* kód na začátku E0, je nutné posuzovat sekvenci se zpožděním jednoho kroku, tzn. počkat zda přijde F0 nebo jiný kód.

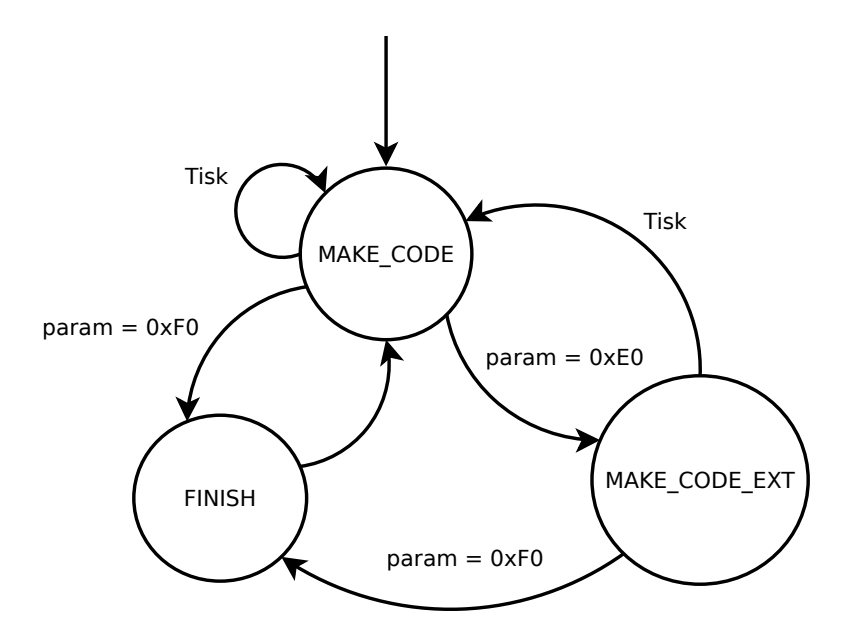

<span id="page-25-1"></span>Obrázek 6: Stavový automat PS/2 v Nios II

#### <span id="page-25-0"></span>**4.2.3 Seznam kláves**

Komponenta umí zpracovat libovolný scan kód, protože se jedná jen o posloupnost přijatých dat. Vytvořený filtr v Nios II je schopen zpracovat všechny klávesy kromě dvou speciálních, jedná se o PrintScreen a Pause. Tyto dvě klávesy mají atypické složení scan kódu, klávesa Pause navíc neobsahuje *break* kód.

## <span id="page-26-0"></span>**5 Ethernet**

### <span id="page-26-1"></span>**5.1 Existující dostupná řešení**

S vývojovým kitem DE2-70 je dodávána řada ukázkových aplikací [\[15\]](#page-63-1), které demonstrují funkčnost jednotlivých komponent. Jednou z nich je i obsluha ethernetového čipu DM9000A, realizována pomocí softwarového procesoru Nios II. Ukázkový kód obsahuje funkce zajišťující

- inicializaci čipu
- nastavení fyzické vrstvy
- odeslání a příjem

Pro odeslání dat je v ukázce připraven ethernetový rámec se statickými daty, který je adresován pro všechna zařízení v síti.

Funkce jsou řešeny způsobem ne zcela odpovídajícím údajům v katalogovém listu. Konkrétně mezi zápisové a čtecí signály jsou vkládána zpoždění v řádech tisíců násobků základní periody. Spoléhá se tak na to, že během této doby bude mít ethernetový čip dostatek času na všechny operace a není třeba číst či generovat potvrzovací signály. Výsledkem je ale velmi pomalý přenos.

### <span id="page-26-2"></span>**5.2 Důvody pro vytvoření vlastní komponenty**

Jak bylo řečeno výše, celá ukázková aplikace je řešena pomocí Nios II. To vede k tomu, že procesor je tak stále zbytečně vytížený a v případě jiných operací je přenos zpomalován.

Cílem vlastní komponenty je přenést veškerou činnost spojenou s odesíláním dat mimo procesor. Výsledkem by tedy měla být VHDL komponenta, která bude zpracovávat příchozí data a posílat je v rámcích do ethernetového řadiče bez účasti procesoru.

### <span id="page-26-3"></span>**5.3 Ethernetový řadič DM9000A**

Abychom byli schopni správně pochopit činnost jednotlivých entit, zejména té, která obsluhuje přímo výstupní signály, je třeba uvést některé základní informace o tomto řadiči.

DM9000A je plně integrovaný ethernetový řadič s rozhraním pro řídící procesor. Řadič disponuje 10/100M PHY rozhraním a je navržen jako nízkopříkonový s podporou napájecího napětí od 3.3 do 5 V. Pro přístup do interní paměti můžeme použít 8 bit nebo 16bit rozhraní. Pro příjem a odesílání je zde paměť SRAM fungující jako fronta o celkové velikosti 16 kB, ta je rozdělena na 13 kB pro příjem (RX SRAM) a zbylé 3 kB pro odesílání (TX SRAM). Podrobnější informace jsou uvedeny v katalogovém listu [\[11\]](#page-63-2).

#### <span id="page-27-0"></span>**5.3.1 Ovládání řadiče**

Komunikace s řadičem DM9000A je vždy synchronní. Řadič lze ovládat signály uvedenými v tabulce [4.](#page-27-2)

| Název      | Směr   | Šířka        | Popis                                              |
|------------|--------|--------------|----------------------------------------------------|
| IOR#       | in     |              | čtecí signál                                       |
| 10W#       | in     | $\mathbf{1}$ | zápisový signál                                    |
| CS#        | in     |              | výběr čipu                                         |
| <b>CMD</b> | in     | $\mathbf{1}$ | adresový signál (0 = index, 1 = data)              |
| <b>INT</b> | out    |              | signál přerušení                                   |
| SD0~7      | in/out | 8            | datová sběrnice, bity 0-7                          |
| SD8~15     | in/out | 8            | datová sběrnice, bity 8-15 (pouze v 16 bit režimu) |

<span id="page-27-2"></span>Tabulka 4: Signály ethernetového řadiče DM9000A

Znak  $\#$  v názvu značí, že je signál aktivní v 0. Šířka signálu je uváděna v bitech.

#### <span id="page-27-1"></span>**5.3.2 Zápis a čtení registru**

Pro komunikaci s procesorem je řadič vybaven dvěma registry - indexovým a datovým. Jak zápis, tak i čtení tedy probíhá ve dvou krocích. Při zápisu do konkrétního registru je tedy nutné nejprve zapsat index do indexového registru a následně data do datového registru. V případě čtení se zapíše index registru a poté se přečtou data na sběrnici.

Pro výběr mezi indexovým a datovým registrem slouží signál CMD. Podrobné časové průběhy signálů jsou znázorněny např. v kapitole [5.4.5](#page-39-0) nebo v katalogovém listu výrobce [\[11\]](#page-63-2).

### <span id="page-28-0"></span>**5.4 Ethernet komponenta**

Komponenta je umístěna mezi ethernetovým řadičem a Nios II, resp. zdrojem datového streamu. Cílem bylo přesunout veškeré zpracování dat mimo procesor, inicializace řadiče a nahrání potřebných konfiguračních dat do RAM zůstává v režii Nios II. Vzhledem k tomu, že inicializace řadiče i zápis dat do RAM nastává pouze jednou, a to po resetu, není procesor dále vytěžován. Blokové schéma komponenty je na obr. [7.](#page-28-1)

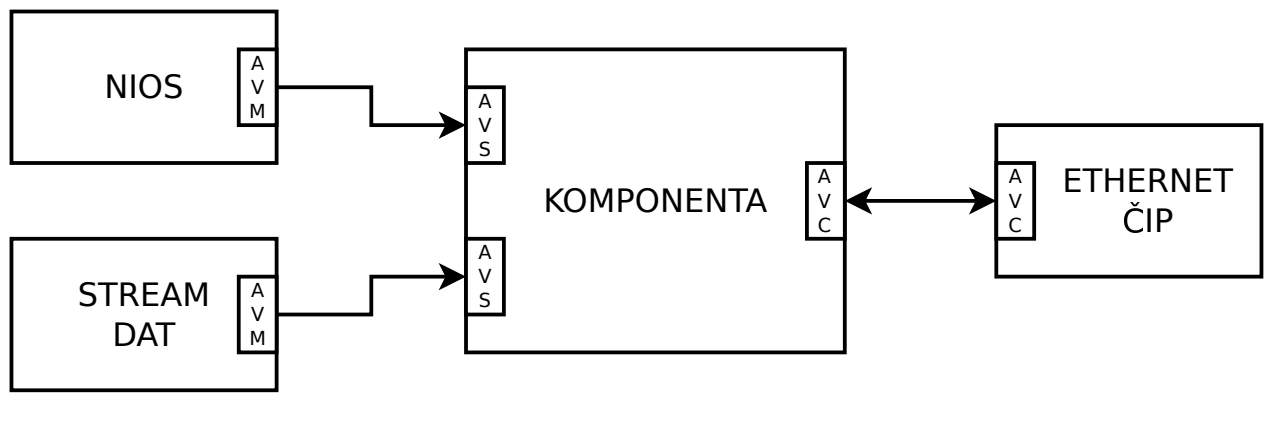

 $AVM = Avalon-MM$  Master  $AVS = Avalon-MM$  Slave AVC = Avalon Conduit

<span id="page-28-1"></span>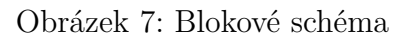

Komponenta může v závislosti na stavu řídícího registru pracovat v několika režimech:

- komponenta je zastavena
- přímý přístup Nios II k ethernetovému řadiči
- zápis dat z Nios II do RAM
- zpracování streamu dat a vysílání ethernetových rámců

Samotná komponenta je tvořena hlavní entitou Ethernet\_top, ta v sobě zahrnuje a vhodně propojuje další jednotlivé entity. Její součástí je i asynchronní multiplexer, ovládaný řídícím registrem. Tímto způsobem je vždy vybrána skupina odpovídajích signálů, které jsou následně přivedeny do ethernetového řadiče.

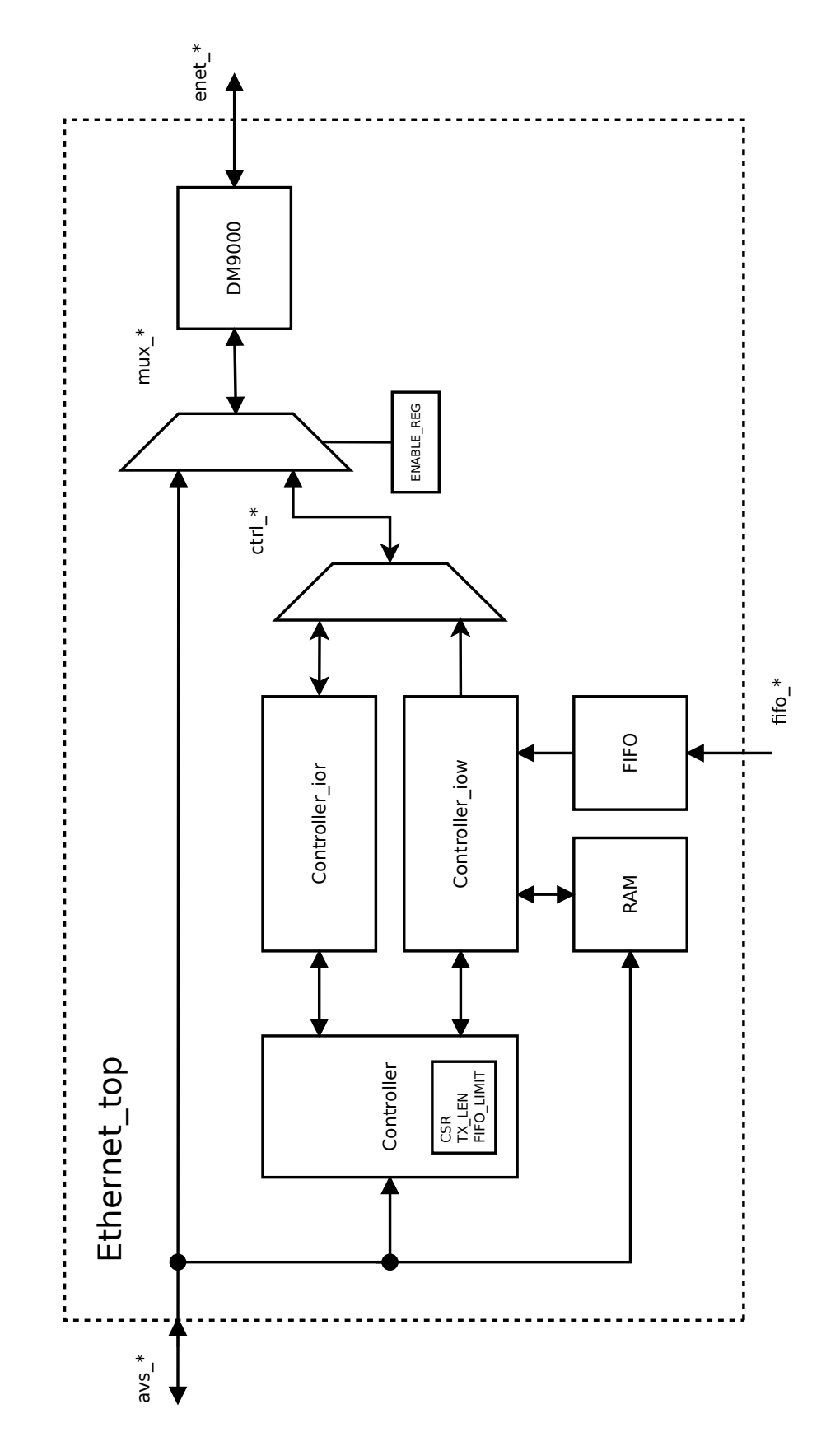

<span id="page-29-0"></span>Obrázek 8: Detailní blokové schéma

#### <span id="page-30-0"></span>**5.4.1 Entita Ethernet\_top**

Entita Ethernet\_top obsahuje několik rozhraní, jedná se o Avalon-MM Slave (prefix "avs\_"), který je využíván pro přímý přístup Nios II k ethernetovému řadiči, konfiguraci komponenty a nahrání potřebných dat do RAM. Dalším vstupem je paměť FIFO (prefix "fifo\_"), která je určena pro datový stream. Kromě zápisových a datových signálů jsou zde vyvedeny i stavové signály FIFO, říkající zdroji dat, zda je paměť prázdná či plná. Pro připojení k ethernetovému řadiči je použito rozhraní Avalon Conduit, které je vyvedeno přímo na piny (prefix "enet\_").

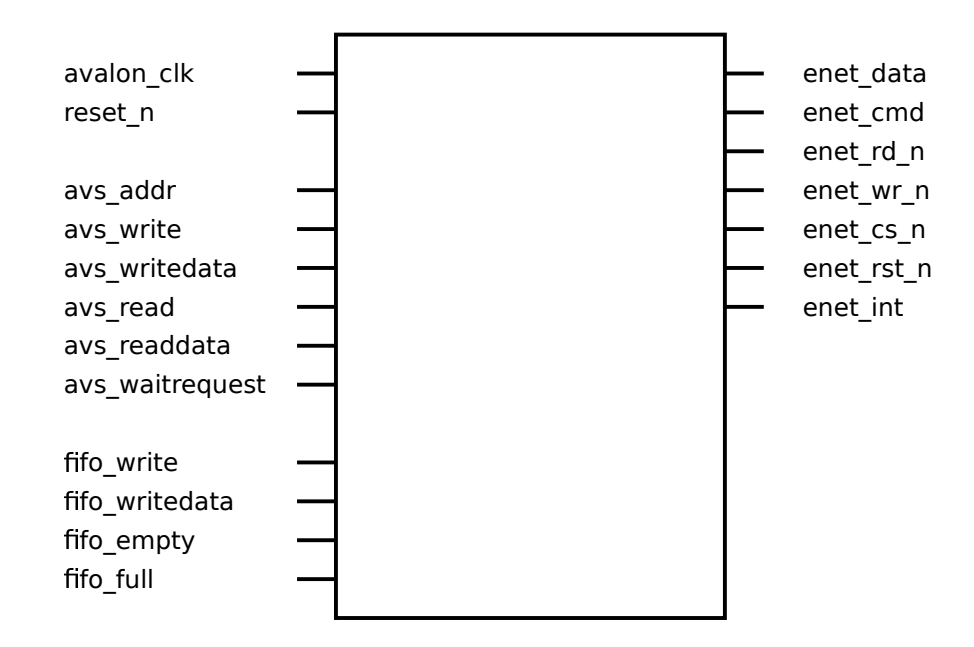

<span id="page-30-1"></span>Obrázek 9: Entita Ethernet\_top

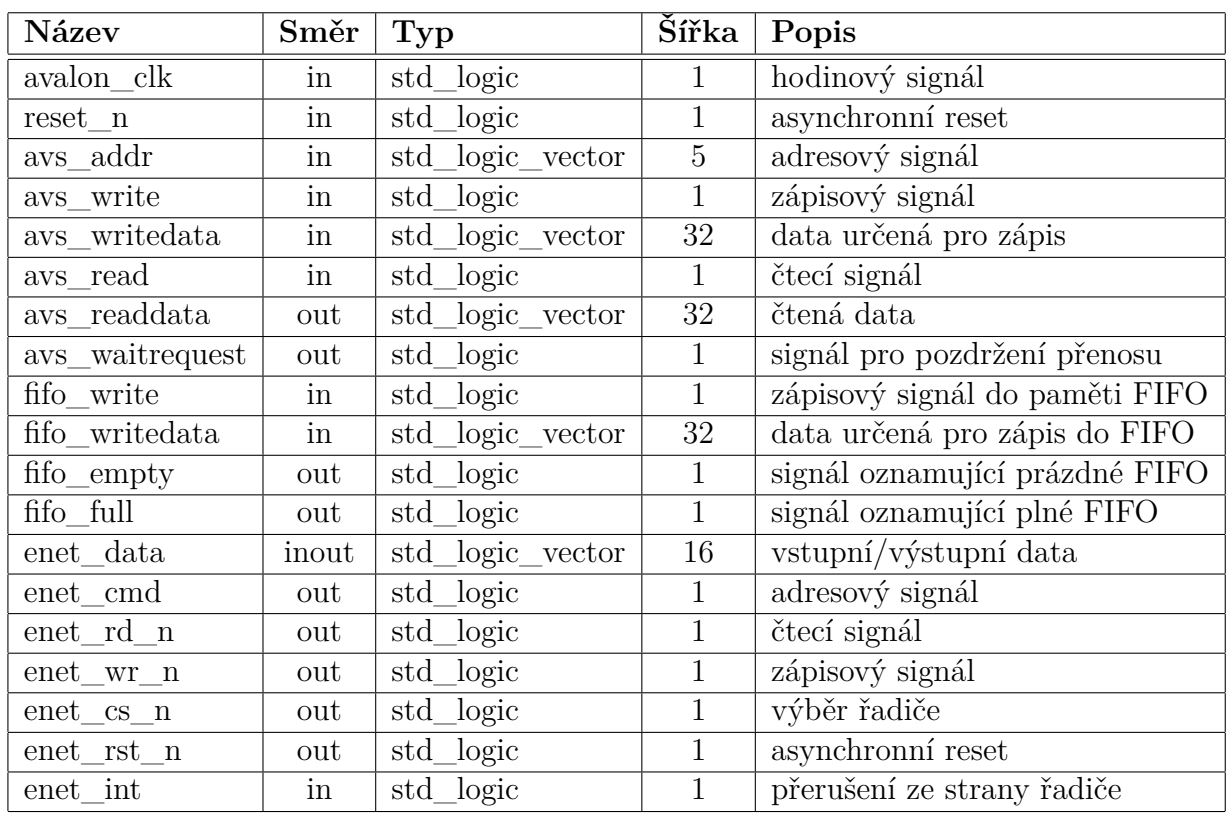

<span id="page-31-1"></span>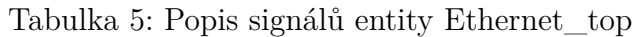

Sufix \_n v názvu značí, že je signál aktivní v 0. Šířka signálu je uváděna v bitech.

#### <span id="page-31-0"></span>**5.4.2 Entita Controller**

Úkolem této entity je ovládání samotného ethernetového řadiče. To je realizováno stavovým automatem. Zahájení činosti automatu je podmíněno spouštěcím bitem *fsm\_enable*, který je nastaven pomocí Nios II, a dále pak požadavkem o zahájení přenosu ze strany paměti FIFO. Tento požadavek je vyvolán v momentě, kdy je v paměti alespoň jedno slovo. Následně jsou v jednotlivých krocích postupně čteny hodnoty registrů, zejména se jedná o Network Status Register [\[11,](#page-63-2) str. 15] a Interrupt Status Register [\[11,](#page-63-2) str. 27]. V okamžiku odesílání dat je zápis přepnut do režimu "burst", statická data jsou čtena z paměti RAM a po nich následují data z paměti FIFO. Slova z FIFO se čtou až do maximálního počtu, který je definován hodnotou v registru *CONTROLLER\_FIFO\_LIMIT*.

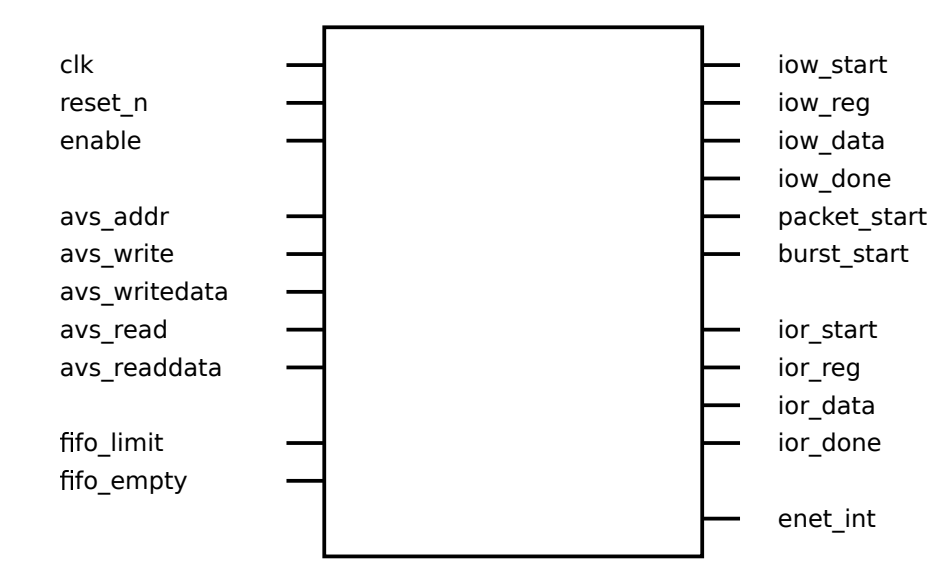

<span id="page-32-1"></span><span id="page-32-0"></span>Obrázek 10: Entita Controller

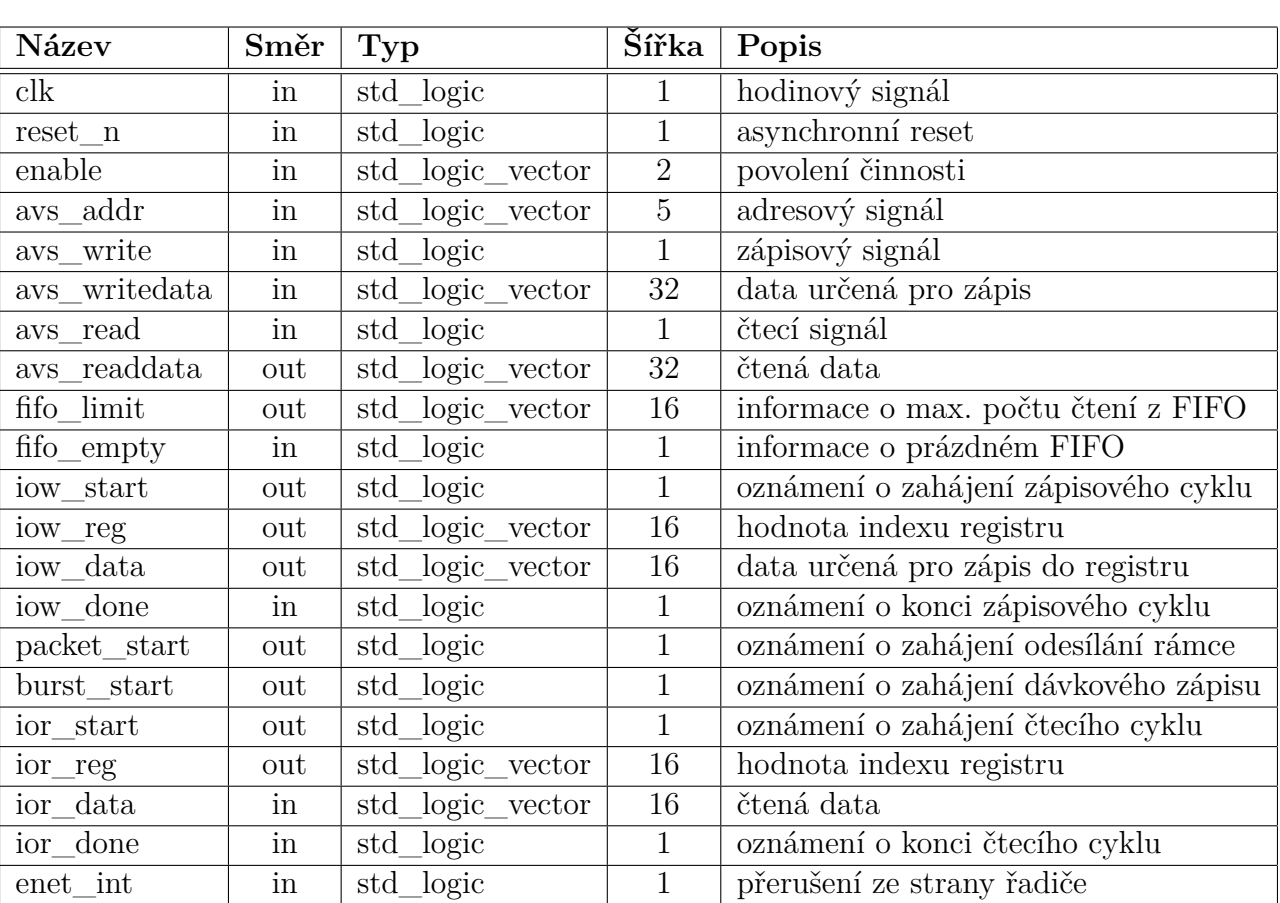

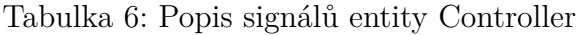

Sufix \_n v názvu značí, že je signál aktivní v 0. Šířka signálu je uváděna v bitech.

#### **Stavový automat**

Výchozím stavem je START, ve kterém automat setrvává po resetu nebo v případě, že je činnost automatu zastavena. Do následujícího stavu SET\_IMR se přechází v momentě kdy jsou splněny obě podmínky:

- automat je spuštěn pomocí bitu *fsm\_enable*
- ve FIFO je alespoň jedno slovo

Stav SET\_IMR nastavuje masku přerušení neboli Interrupt Mask Register [\[11,](#page-63-2) str. 27]. V ná-sledujících dvou stavech TX\_LEN[1](#page-33-0) a TX\_LEN2 se do řadiče zapíše celková délka paketu<sup>1</sup>, nejprve horní a poté dolní bajt. Nyní se stavem TX\_PACKET\_REG zapíše index registru, který oznamuje "burst" režim. V tomto momentě přechází automat do TX\_PACKET\_DATA a řadič tak zapisuje data do SRAM.

Po ukončení dávkového zápisu se rámec stavem TX\_SEND odešle. Protože tato akce nějakou dobu trvá, čeká ve stavu TX\_DONE na potvrzení o dokončeném odeslání, to je oznámeno bitem v registru NSR. Následujícím stavem CLEAR\_NSR se registr NSR vynuluje. Stav SET\_IMR2 znovunastaví masku přerušení. Stavem FINISH je celý cyklus ukončen a stavový automat tak přechází do IDLE s čekáním na další data. Pokud byl ale mezitím automat vypnut, vrací se do stavu START.

Další odesílání již vychází ze stavu IDLE, kde se vyčkává dokud není dostatek dat ve FIFO. V okamžiku kdy jsou data připravena se stavem GET\_ISR ověří, zda byl předchozí rámec odeslán. Pokud ano, vynuluje se stavem CLEAR\_ISR odpovídající registr a stavový automat přejde do stavu SET\_IMR. Následující kroky jsou stejné a byly popsány výše.

Všechny přechody tohoto stavového automatu jsou podmíněném dokončením zápisu či čtení jeho vnořených stavových automatů. Tato informace je oznámena signálem *iow\_done* nebo *ior\_done*. Výjimku tvoří pouze stavy START, IDLE a FINISH.

<span id="page-33-0"></span> $^{1})$  V katalogovém listu výrobce řadiče se uvádí "TX Packet Length", do této délky se však započítávají i MAC adresy, tudíž se nejedná přímo o paket, ale ani o úplný rámec.

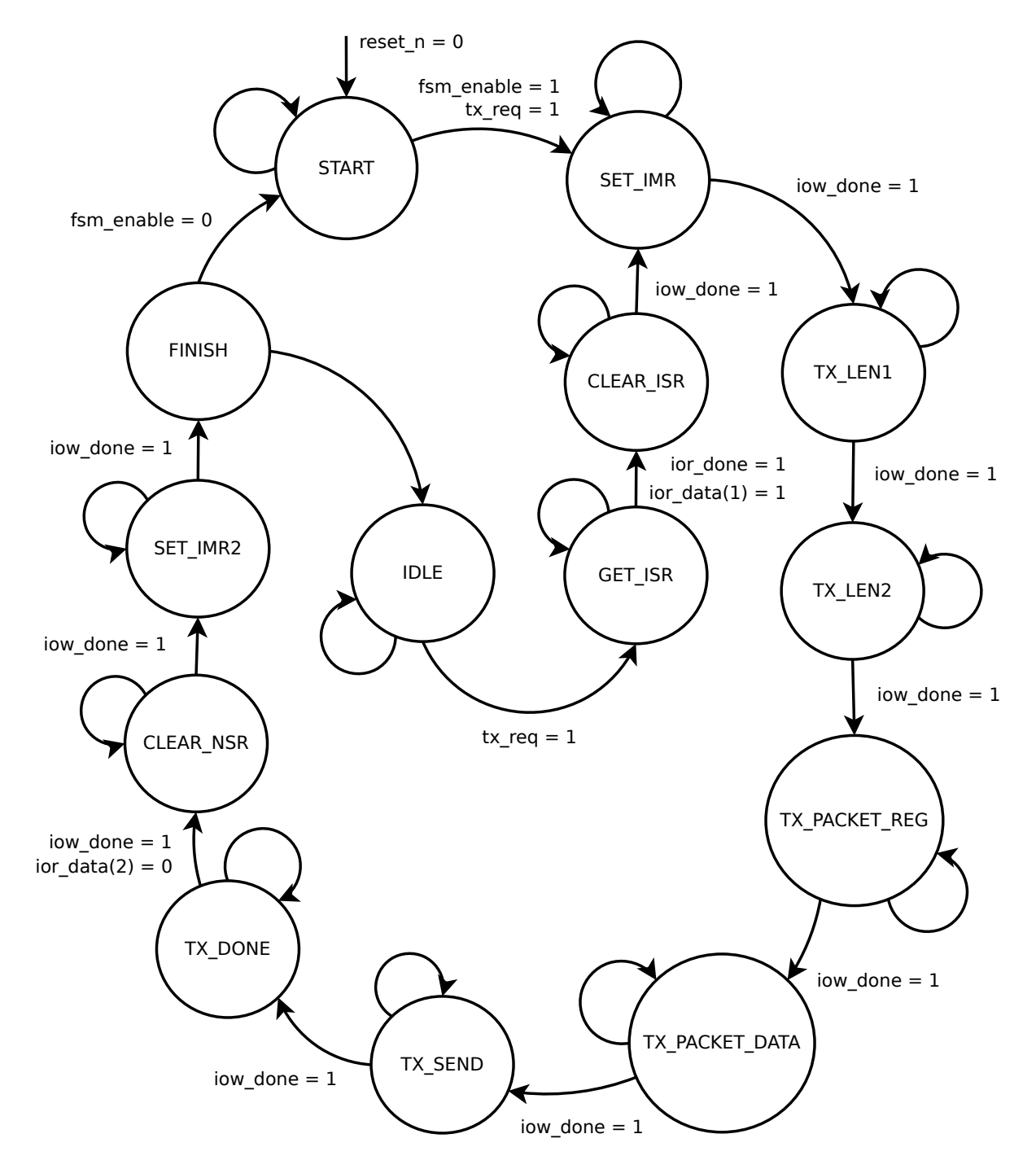

<span id="page-34-1"></span>Obrázek 11: Stavový automat Controller

#### <span id="page-34-0"></span>**5.4.3 Entita Controller\_iow**

V entitě Controller\_iow se rozhoduje, zda budou mít zapisovaná data význam registru nebo samotných dat. Dále pak umožňuje režim "burst", při kterém jsou data souvisle zapisována do SRAM v ethernetovém řadiči. Součástí entity je i proces, který čte data z RAM a následně i z FIFO. Počet slov v RAM je předem daný a neměnný, jedná se o statické data. Množství slov z FIFO je rovněž definované a odpovídá délce datové části UDP datagramu. Protože délka slov v RAM i FIFO je 32 bitů a šířka výstupní datové sběrnice je poloviční, musí se data číst pouze každý druhý cyklus.

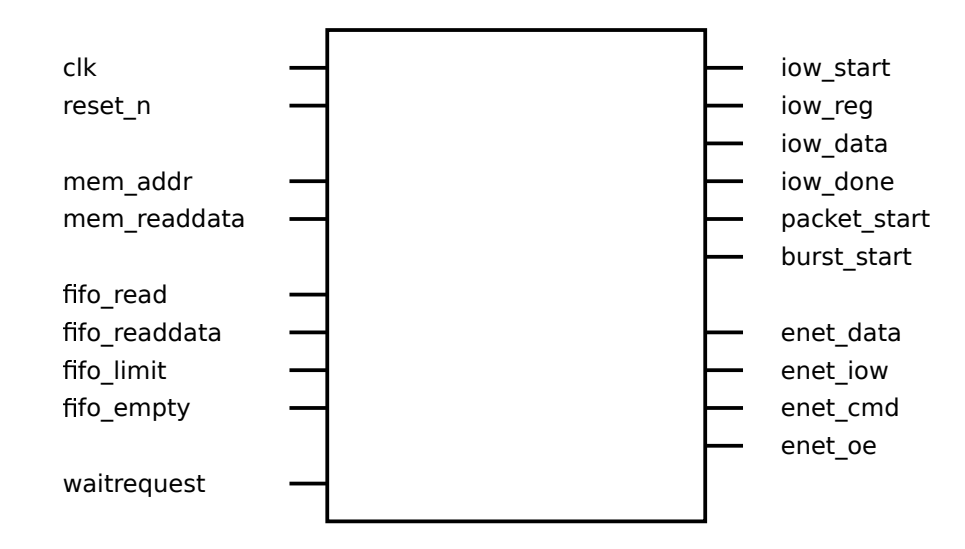

<span id="page-35-0"></span>Obrázek 12: Entita Controller\_iow

| Název            | Směr | <b>Typ</b>       | Šířka          | Popis                                |
|------------------|------|------------------|----------------|--------------------------------------|
| $_{\rm{clk}}$    | in   | std_logic        | 1              | hodinový signál                      |
| $reset$ n        | in   | std_logic        | $\mathbf 1$    | asynchronní reset                    |
| mem addr         | out  | std_logic_vector | $\overline{5}$ | adresový signál pro RAM              |
| mem readdata     | in   | std logic vector | $32\,$         | čtená data z RAM                     |
| fifo read        | out  | std_logic        | $\mathbf 1$    | čtecí signál pro FIFO                |
| fifo readdata    | in   | std_logic_vector | $32\,$         | čtená data z FIFO                    |
| fifo limit       | in   | std_logic_vector | 16             | informace o max. počtu čtení z FIFO  |
| fifo_empty       | in   | std_logic        | $\mathbf 1$    | informace o prázdném FIFO            |
| waitrequest      | in   | std_logic        | $\mathbf{1}$   | signál pro pozdržení přenosu         |
| $\it i$ ow_start | in   | std_logic        | $\mathbf 1$    | oznámení o zahájení zápisového cyklu |
| iow_reg          | in   | std logic vector | 16             | hodnota indexu registru              |
| iow_data         | in   | std_logic_vector | 16             | data určená pro zápis do registru    |
| iow done         | out  | std_logic        | $\mathbf{1}$   | oznámení o konci zápisového cyklu    |
| packet_start     | in   | std_logic        | $\mathbf{1}$   | oznámení o zahájení odesílání rámce  |
| burst_start      | in   | std_logic        | $\mathbf{1}$   | oznámení o zahájení dávkového zápisu |
| enet_data        | out  | std logic vector | 16             | výstupní data                        |
| enet iow         | out  | std_logic        | 1              | zápisový signál                      |
| enet cmd         | out  | std_logic        | $\mathbf 1$    | adresový signál                      |
| enet oe          | out  | std_logic        | $\mathbf{1}$   | povolení výstupu                     |

<span id="page-36-0"></span>Tabulka 7: Popis signálů entity Controller\_iow

Sufix \_n v názvu značí, že je signál aktivní v 0. Šířka signálu je uváděna v bitech.

#### **Stavový automat**

Stavový automat setrvává standardně ve stavu IDLE a vyčkává na signál *iow\_start*. Pokud je zápis povolen, přechází automat buď do režimu dávkového zápisu "burst" nebo do klasického zápisu. V případě klasického zápisu se nejprve zapíší data do indexového registru (stav REG) a v dalším taktu do datového registru (stav DATA). Každý krok stavového automatu může být pozdržen signálem *waitrequest*. Po dokončení je stavem FINISH nastaven potvrzovací signál *iow\_done*, který oznámí nadřazené entitě konec zápisu.

Zahájení dávkového zápisu je oznámeno signálem *packet\_start*, po kterém je nejprve vybrán vhodný registr (stav BURST\_REG, poté FINISH). V dalším kroku začíná se signálem *burst\_start* (aktivní po celou dobu) samotný datový zápis, během kterého se kvůli dodržení latence střídají stavy BURST\_WAIT a BURST\_DATA. Stav BURST\_WAIT2 slouží pro kontrolu příznaků a podle nich buď dávkový zápis pokračuje, je ukončen nebo se vyčkává na další data z FIFO. V momentě, kdy čítač dokončí čtení z RAM a FIFO, je oznámen konec dávky signálem *burst\_done*. Celý zápis je ukončem opět stavem FINISH s potrvzovacím signálem *iow\_done*.

Nastaneli situace, kdy dojdou data ve FIFO, pozastaví se čítač a s ním i čtení z paměti. Stavový automat tak přechází do stavu FIFO\_WAIT, ve kterém čeká do doby, než budou v paměti dostupná další data. Poté se stavem FIFO\_RECOVERY provede jeden čtecí cyklus pro načtení aktuálních dat a dávkový zápis může pokračovat.

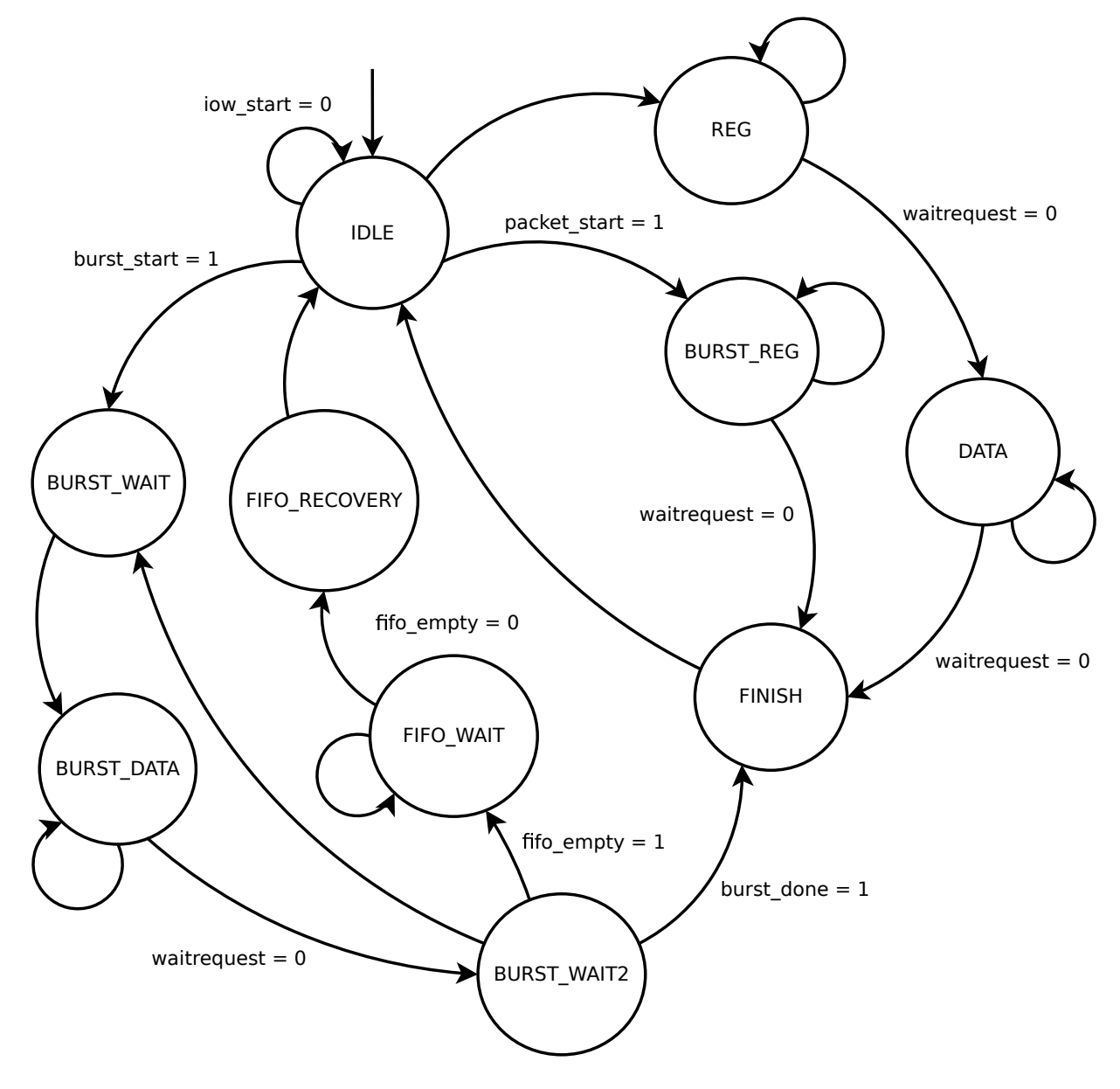

<span id="page-37-0"></span>Obrázek 13: Stavový automat Controller\_iow

#### <span id="page-38-0"></span>**5.4.4 Entita Controller\_ior**

Tato entita obsahuje poměrně jednoduchý stavový automat, který zajišťuje čtení z ethernetového řadiče. Kromě čtecích jsou zde i zápisové signály. Ve čtecím cyklu je nejprve nutné zapsat index registru a až následně přečíst jeho obsah.

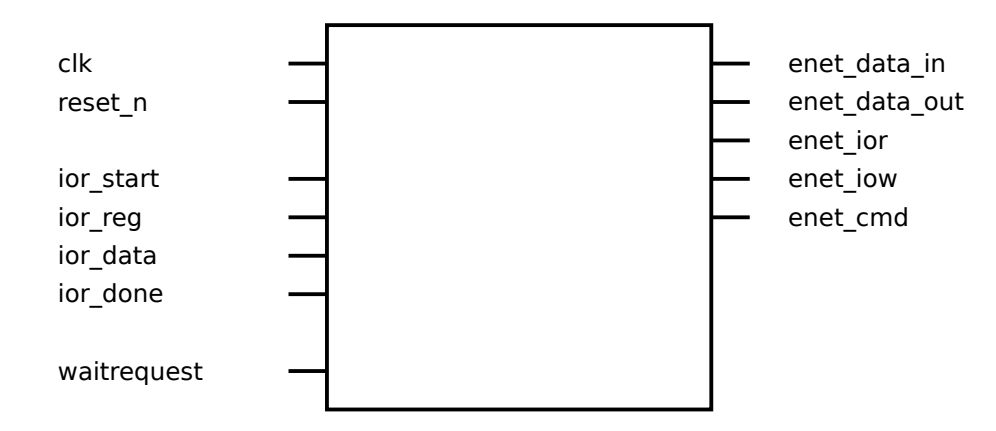

<span id="page-38-2"></span><span id="page-38-1"></span>Obrázek 14: Entita Controller\_ior

| Název         | Směr | Typ              | Šířka | Popis                              |
|---------------|------|------------------|-------|------------------------------------|
| $_{\rm{clk}}$ | in   | std_logic        |       | hodinový signál                    |
| $reset_n$     | in   | std_logic        |       | asynchronní reset                  |
| ior_start     | in   | std logic        | 1     | oznámení o zahájení čtecího cyklu  |
| ior_reg       | in   | std_logic_vector | 16    | hodnota indexu registru            |
| ior data      | out  | std_logic_vector | 16    | čtená data                         |
| ior_done      | out  | std_logic        | 1     | oznámení o dokončení čtecího cyklu |
| waitrequest   | in   | std logic        | 1     | signál pro pozdržení přenosu       |
| enet_data_in  | in   | std_logic_vector | 16    | vstupní data                       |
| enet data out | out  | std_logic_vector | 16    | výstupní data                      |
| enet_ior      | out  | std_logic        |       | čtecí signál                       |
| enet iow      | out  | std_logic        |       | zápisový signál                    |
| enet cmd      | out  | std_logic        |       | adresový signál                    |

Tabulka 8: Popis signálů entity Controller\_ior

Sufix \_n v názvu značí, že je signál aktivní v 0. Šířka signálu je uváděna v bitech.

#### **Stavový automat**

Stavový automat setrvává standardně ve stavu IDLE a vyčkává na signál *ior\_start*. Ve stavu REG se do řadiče zapíše index registru, následně se stavem DATA přečte samotný obsah

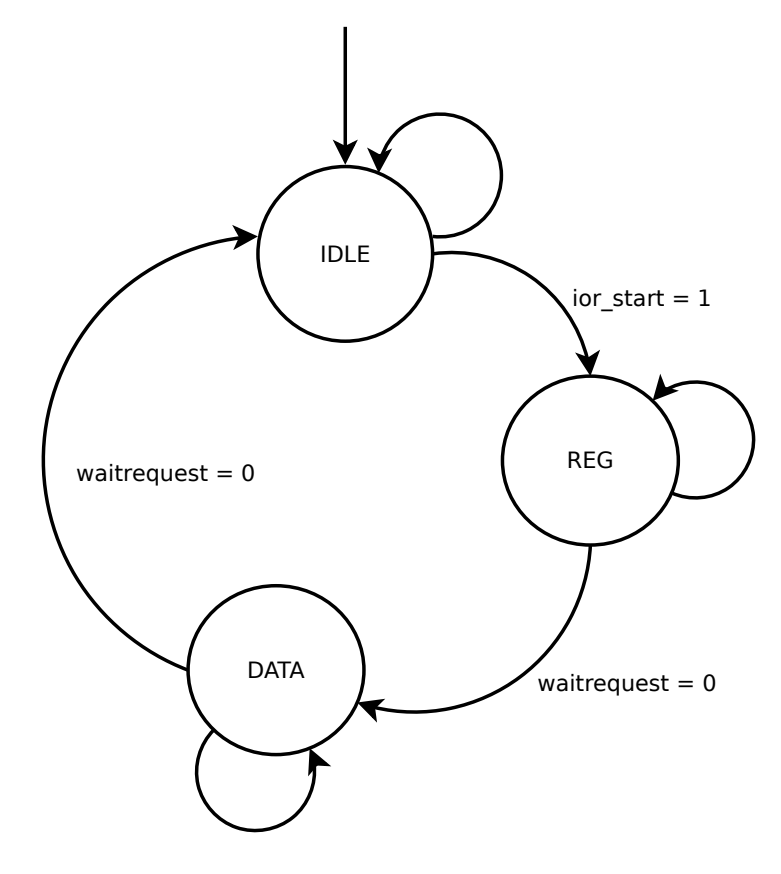

registru. Přechod mezi stavy může být pozdržen signálem *waitrequest*.

<span id="page-39-1"></span>Obrázek 15: Stavový automat Controller\_ior

#### <span id="page-39-0"></span>**5.4.5 Entita DM9000**

Úkolem entity DM9000 je vhodná úprava signálů jdoucích na výstupní piny a následně do ethernetového řadiče. Součástí entity je stavový automat s registrem na výstupu, který ovládá IO FPGA.

Ethernetový řadič vzorkuje data na náběžnou hranu zápisového nebo čtecího signálu. Není tedy možné, aby byly tyto signály stále aktivní, docházelo by tím k zápisu pouze posledního vzorku dat. Tento problém odstraňuje právě entita DM9000, která tvoří rozhraní mezi signály vhodnými pro Avalon a signály pro řadič.

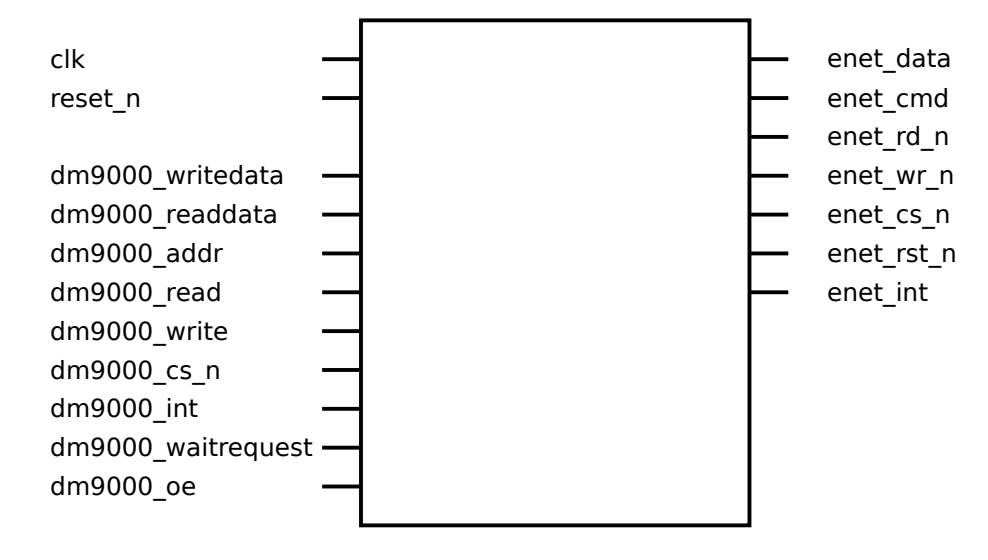

<span id="page-40-1"></span><span id="page-40-0"></span>Obrázek 16: Entita DM9000

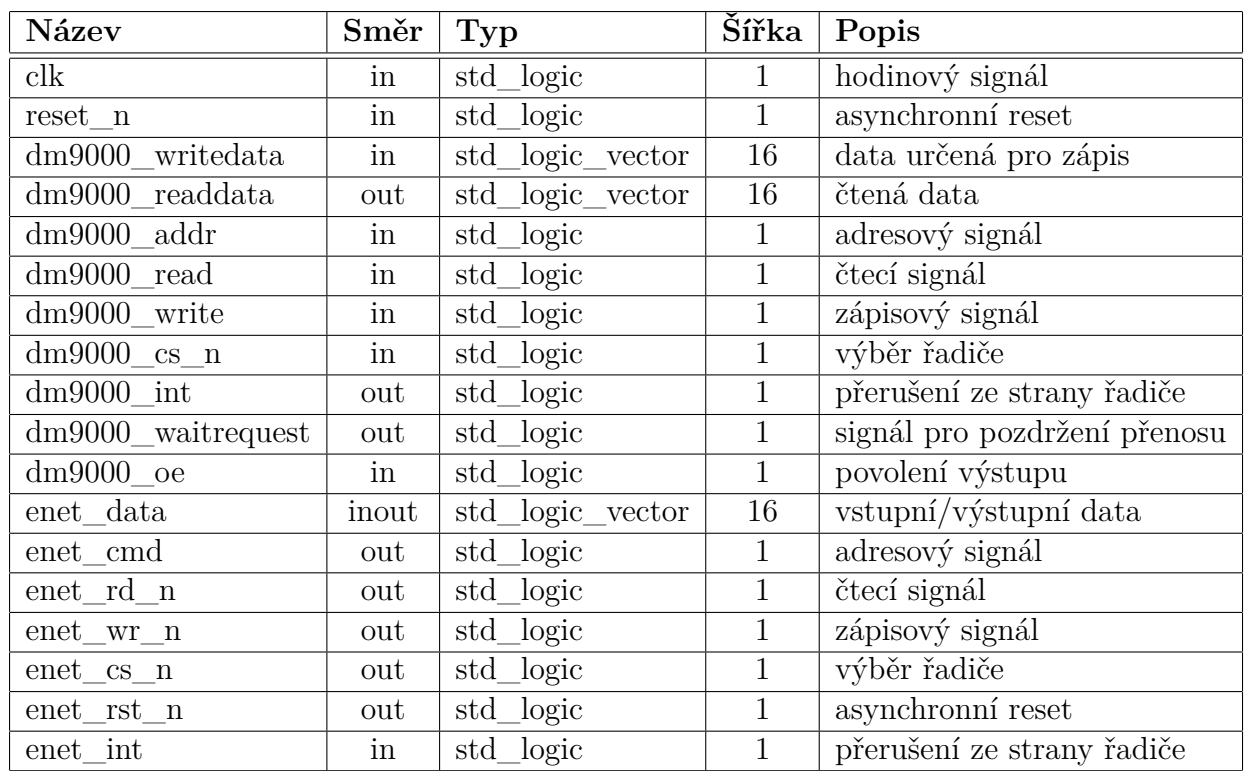

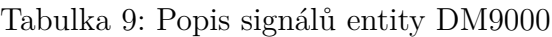

Sufix \_n v názvu značí, že je signál aktivní v 0. Šířka signálu je uváděna v bitech.

#### **Stavový automat**

Stavový automat setrvává standardně ve stavu IDLE. S aktivním signálem *dm9000\_write* je zahájen zápisový cyklus. Stav E\_WRITE drží zápisový signál aktivní a zároveň vystavuje data na výstupu. Následuje E\_WRITE\_ACK, který změní stav zápisového signálu - tím se vytvoří náběžná hrana a data se zapíší, zároveň jsou platná data vystavena ještě po dobu jednoho taktu. Během zápisu je pozdržen přenos signálem *dm9000\_waitrequest*, který povolí další data až stavem E\_WRITE\_ACK. Průběh čtecího cyklu je analogický zápisovému.

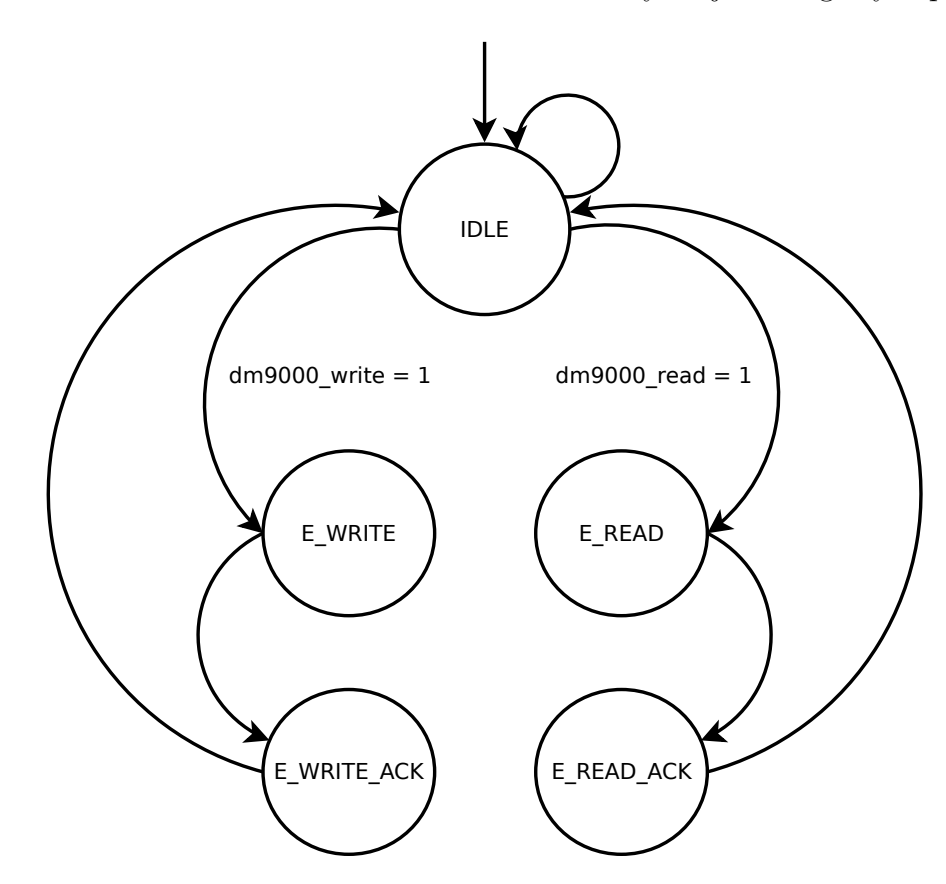

<span id="page-41-0"></span>Obrázek 17: Stavový automat DM9000

#### **Časový průběh zápisu do registru**

Na obrázku [18](#page-43-0) je znázorněn časový průběh zápisu do registru, jedná se tedy o dva zápisové cykly entity DM9000. V tomto případě chceme zapsat do registru s indexem 0x0001 hodnotu 0x00FF. Předpokládejme, že řadič je vybrán a signál *reset\_n* je neaktivní. V následujících bodech jsou popsány jednotlivé hodinové takty:

- 1. S trvale aktivním signálem *dm9000\_write* jsou přivedena i data *dm9000\_writedata*, adresový vodič *dm9000\_addr* je v 0, tzn. budeme zapisovat do indexového registru. Stavový automat se zatím stále nachází ve stavu IDLE. Signál *dm9000\_waitrequest* pozdržuje přísun dalších dat z nadřazené entity.
- 2. S následující náběžnou hranou přechází stavový automat do stavu E\_WRITE. V tomto okamžiku jsou na výstup entity přivedena pomocí sběrnice *enet\_data* data 0x0001, adresový signál *enet\_cmd* a zápisový signál *enet\_wr\_n* ve svém aktivním stavu 0.
- 3. Nyní se stav mění na E\_WRITE\_ACK. Spolu s ním přejde do neaktivního stavu i zápisový signál *enet\_wr\_n*, tím vznikne náběžná hrana, která do řadiče zapíše. Data jsou kvůli časovým požadavkům ještě tento takt vystavena. Singnál pro pozdržení přenosu *dm9000\_waitrequest* je nyní neaktivní a říká tak nadřazené entitě, že může poslat další data.
- 4. Stavový automat přechází opět do stavu IDLE, následují další data určená pro datový registr. Postup je identický s předchozími kroky s tím rozdílem, že adresový signál *dm9000\_addr* resp. *enet\_cmd* má hodnotu 1.

Z časového průběhu signálů je patrné, že do ethernetového řadiče lze s využitím signálu *dm9000\_waitrequest* zapisovat podstatně rychleji než při vkládání zpoždění 20 us mezi jednotlivé zápisové cykly. Časové požadavky řadiče jsou dodrženy při periodě hodinového signálu *clk* 20 ns.

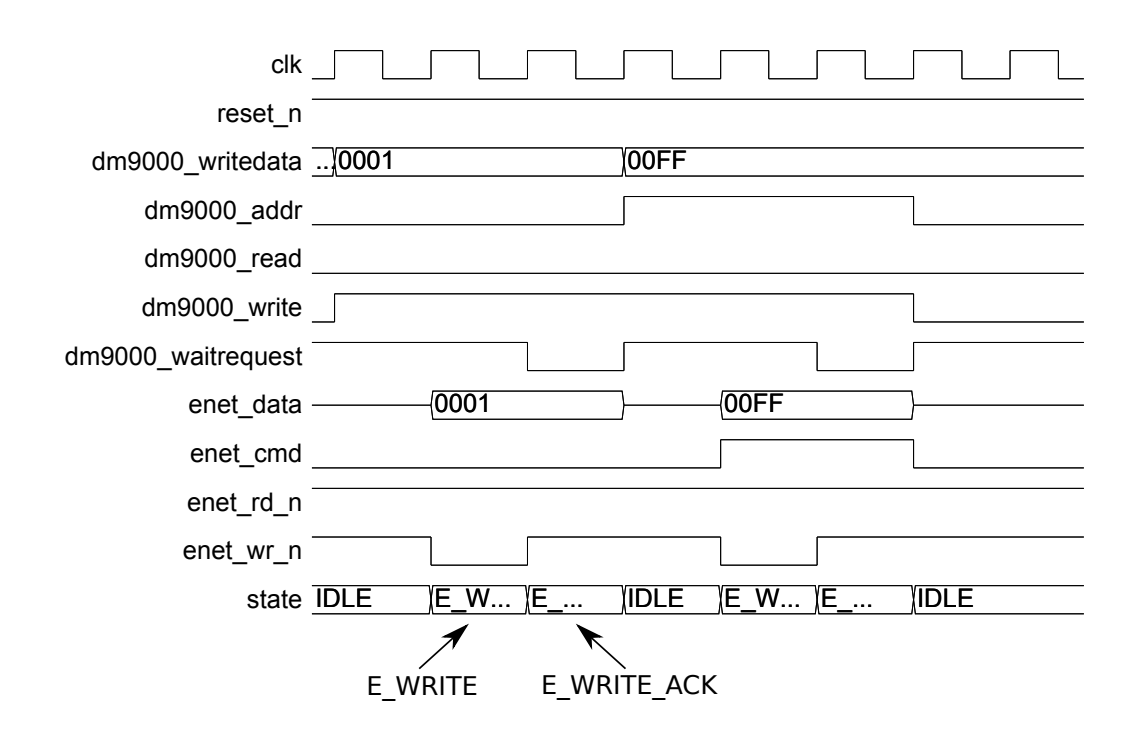

<span id="page-43-0"></span>Obrázek 18: Entita DM9000 - časový průběh zápisu do registru

#### **Časový průběh čtení z registru**

Čtení z registru ethernetového řadiče se opět skládá ze dvou cyklů. V prvním kroku jde o klasický zápis do indexového registru, ten je shodný jako v předchozím případě a je zbytečné jej znovu popisovat. Takt po dokočení zápisu jsou na sběrnici vystavena odpovídající data. Čtecí část má tedy následující průběh:

- 1. Zápis do indexového registru byl dokončen, stavový automat se nachází v IDLE a signál *dm9000\_waitrequest* pro pozdržení přenosu je aktivní.
- 2. S další náběžnou hranou hodinového signálu se stane aktivní čtecí signál *dm9000\_read* a adresový signál *dm9000\_addr* nyní ukazuje na datový registr.
- 3. V tomto taktu se signály dostávají z entity na výstup, stavový automat je ve stavu E\_READ a čtecí signál *enet\_rd\_n* je ve svém aktivním stavu. Ethernetový řadič současně vystavuje na sběrnici *enet\_data* data uložená v adresovaném registru.
- 4. Nyní se stav mění na E\_READ\_ACK. Spolu s ním přejde do neaktivního stavu i čtecí signál *enet\_rd\_n*, tím vznikne náběžná hrana, která data přečte. Čtená data se

v tomto okamžiku přenáší pomocí *dm9000\_readdata* na vstup entity. Přestože jsou data *dm9000\_readdata* zpožděnou kopií všeho, co se na sběrnici objeví, je nutné pro správnou funkci řadiče zachovat požadované průběhy čtecích signálů. Singnál pro pozdržení přenosu *dm9000\_waitrequest* je nyní neaktivní a říká tak nadřazené entitě, že může číst další data.

5. Stavový automat přechází opět do stavu IDLE.

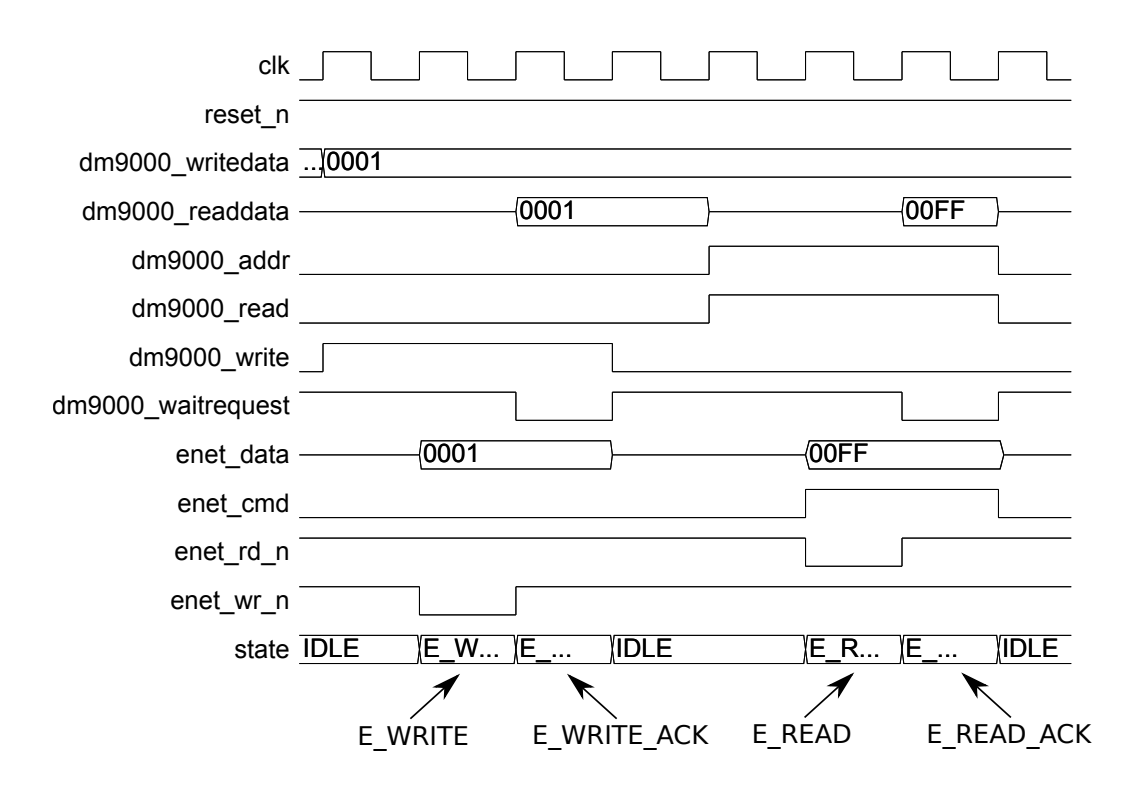

<span id="page-44-1"></span>Obrázek 19: Entita DM9000 - časový průběh čtení z registru

#### <span id="page-44-0"></span>**5.4.6 Entita RAM**

Entita tvoří dvoubránovou RAM, do které jsou po resetu z Nios II nahrány potřebná data. Na jeden port jsou přivedeny signály z Avalon-MM Slave, zápis zde probíhá pouze pokud je aktivní signál *enable*. Na druhém portu je připojena entita Controller\_iow, která z RAM data čte.

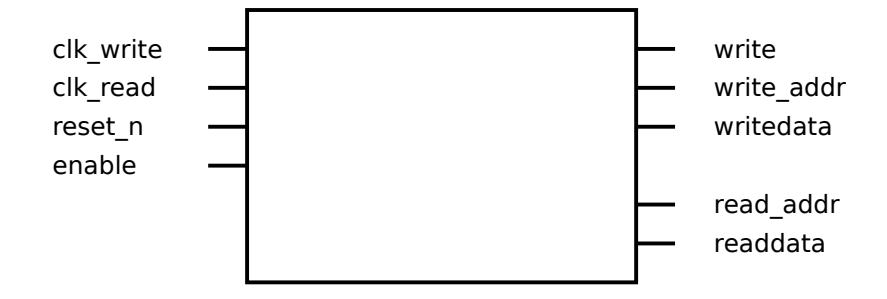

<span id="page-45-1"></span><span id="page-45-0"></span>Obrázek 20: Entita RAM

| Název      | Směr | Typ              | Šířka          | Popis                     |
|------------|------|------------------|----------------|---------------------------|
| clk write  | in   | std_logic        |                | hodinový signál pro zápis |
| clk read   | in   | std logic        |                | hodinový signál pro čtení |
| reset n    | in   | std logic        |                | asynchronní reset         |
| enable     | in   | std logic vector | $\overline{2}$ | povolení činnosti         |
| write      | in   | std logic        |                | zápisový signál           |
| write addr | in   | std logic vector | 5              | adresový signál pro zápis |
| writedata  | in   | std logic vector | 32             | data určená pro zápis     |
| read addr  | in   | std logic vector | $\overline{5}$ | adresový signál pro čtení |
| readdata   | out  | std logic vector | 32             | čtená data                |

Tabulka 10: Popis signálů entity RAM

Sufix \_n v názvu značí, že je signál aktivní v 0. Šířka signálu je uváděna v bitech.

#### **Časový průběh zápisu a čtení**

Paměť je dvoubránová, na obě brány je však přiveden stejný hodinový signál, proto jsou signály *clk\_write* a *clk\_read* identické. Pro zápis do paměti je nutné, aby měl povolovací signál *enable* odpovídající hodnotu, v tomto případě 11b.

Pokud je zápisový signál *write* aktivní, jsou s každou náběžnou hranou signálu *clk\_write* zapisována data ze sběrnice *writedata* do paměti, adresa je dána sběrnicí *write\_addr*. Na obr. [21](#page-46-1) vidíme postupný zápis dat 0x00000000, 0x11111111, 0x22222222 na odpovídající adresu 0x00, 0x01 a 0x02.

V případě čtení je situace o něco jednodušší, na adresovou sběrnici *read\_addr* stačí přivést vhodnou adresu a o takt déle jsou data dostupná na datové sběrnici *readdata*. Není tedy potřeba žádného čtecího signálu.

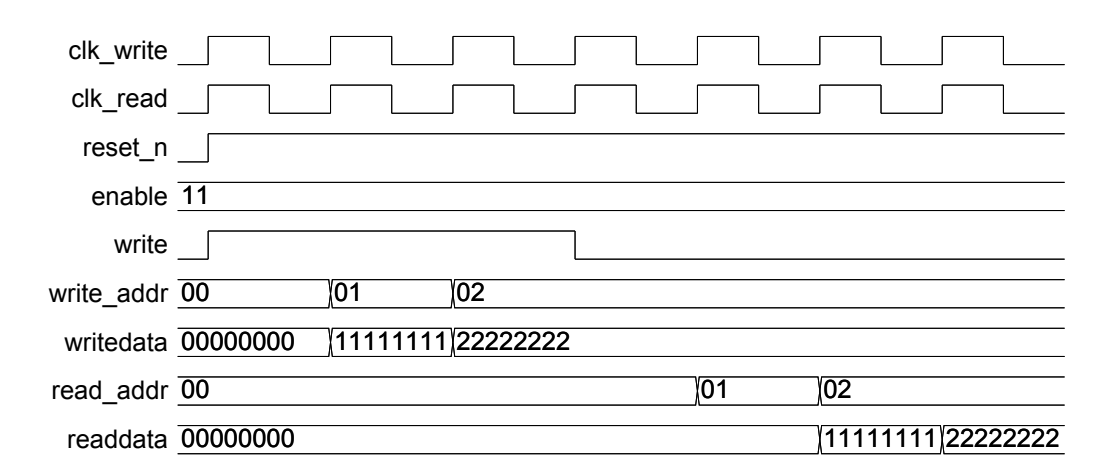

<span id="page-46-1"></span>Obrázek 21: Entita RAM - časový průběh zápisu a čtení

#### <span id="page-46-0"></span>**5.4.7 Entita FIFO**

Jedná se vyrovnávací paměť FIFO vygenerovanou pomocí nástroje *MegaWizard Plug-In Manager* ve vývojového prostředí Quartus II. Využíván je pouze jeden hodinový signál pro zápis i čtení, o stavu paměti informují signály *empty*, *full* a *usedw*. Šířka paměti je 32 bitů.

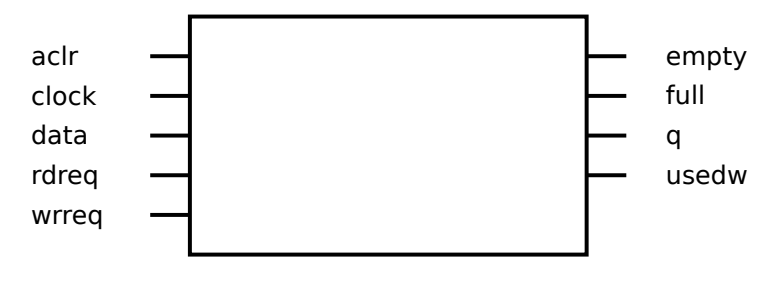

<span id="page-46-2"></span>Obrázek 22: Entita FIFO

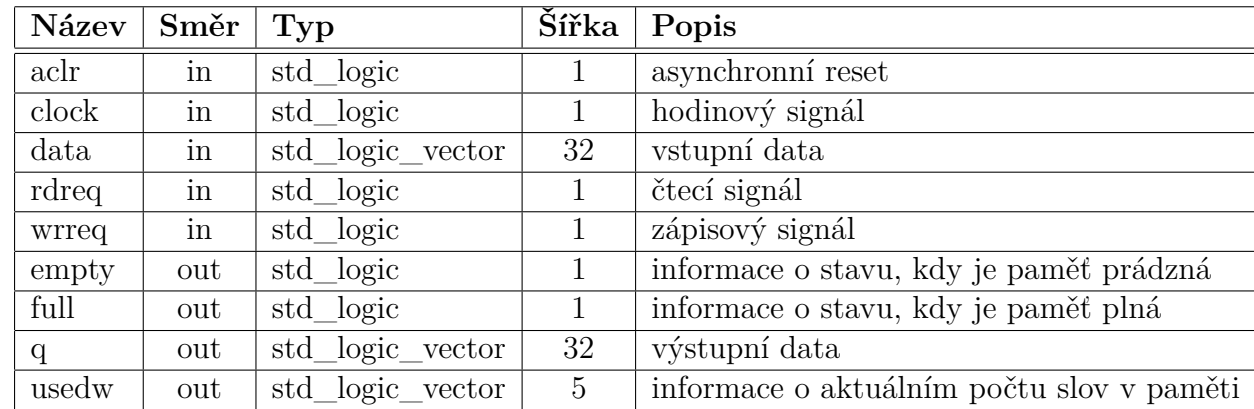

<span id="page-47-1"></span>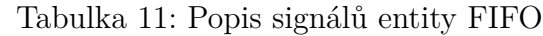

Sufix \_n v názvu značí, že je signál aktivní v 0. Šířka signálu je uváděna v bitech.

#### **Časový průběh zápisu**

Zápis do FIFO začíná s náběžnou hranou hodinového signálu *clock* a aktivním zápisovým signálem *wrreq*. V tento okamžik se *data* zapisují, signál *empty* zatím značí prázdnou paměť a počet slov *usedw* je také 0. V následujícím taktu přestává být signál *empty* aktivní a počet slov *usedw* se s každým zápisem inkrementuje. Časový průběh zápisu je znázorněn na obr. [23.](#page-47-0)

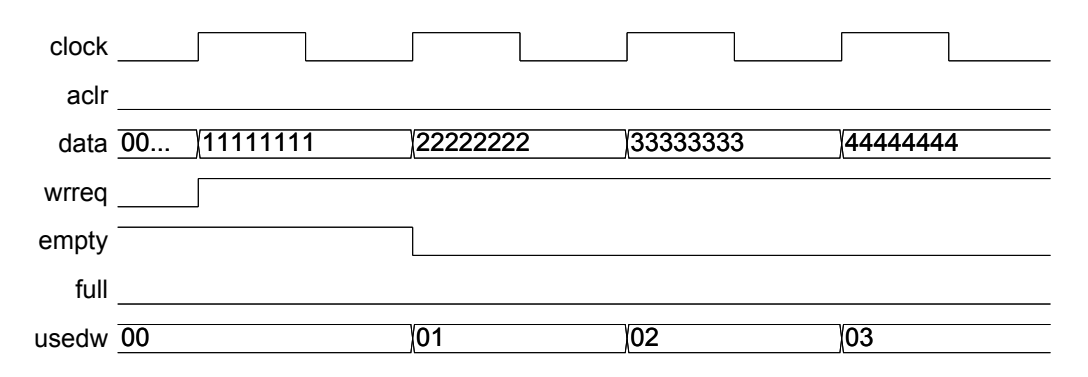

<span id="page-47-0"></span>Obrázek 23: Entita FIFO - časový průběh zápisu

### **Časový průběh čtení**

Pro čtení z paměti slouží signál *rdreq*, pokud je aktivní, jsou následující takt data vystaveny na výstupu *q*. S každým čtením se dekrementuje počet slov *usedw*. Časový průběh zápisu je znázorněn na obr. [24.](#page-48-1)

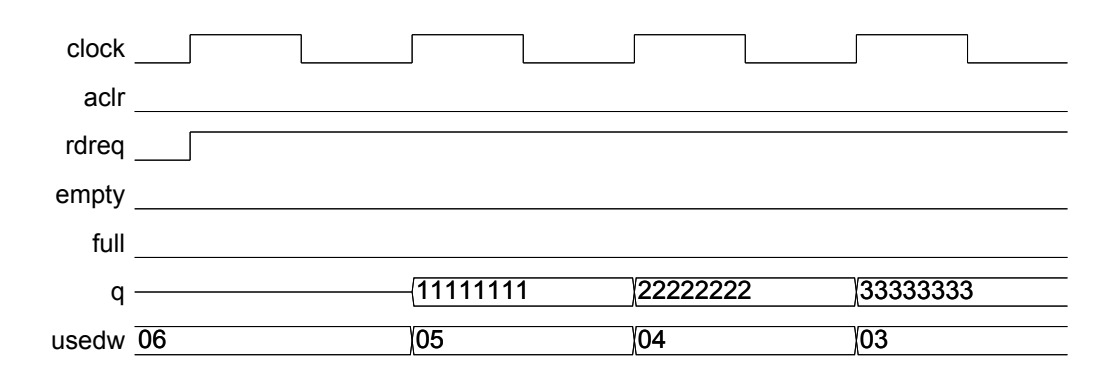

<span id="page-48-1"></span>Obrázek 24: Entita FIFO - časový průběh čtení

#### <span id="page-48-0"></span>**5.5 Inicializace pomocí Nios II**

Aplikace v Nios II slouží k inicializaci ethernetového řadiče a konfiguraci komponenty, v tabulce [12](#page-48-2) jsou popsány její dva adresáře s několika důležitými soubory. Část souborů s funkcemi určenými pro ethernetový řadič byla převzata z ukázkové aplikace [\[15\]](#page-63-1). Obsluhu a konfiguraci komponenty včetně definování IP a UDP hlavičky bylo nutné vytvořit.

| Adresář      | Soubor     | Popis                                     |
|--------------|------------|-------------------------------------------|
| ethernet     | DM9000A.h  | hlavičkový soubor pro řadič DM9000A       |
|              | DM9000A.c  | zdrojový soubor pro řadič DM9000A         |
|              | ethernet.h | hlavičkový soubor pro komponentu Ethernet |
|              | ethernet.c | zdrojový soubor pro komponentu Ethernet   |
| ethernet_bsp | system.h   | hlavičkový soubor s konfigurací Qsys      |

<span id="page-48-2"></span>Tabulka 12: Adresářová struktura Nios II

Adresář *ethernet* obsahuje vlastní projekt se soubory určenými pro konfiguraci ethernetového řadiče a komponenty. Druhý adresář *ethernet\_bsp* je systémová knihovna, kterou generuje Qsys. Zkratka *bsp* v názvu znamená *Board Support Package*. Nachází se zde důležitý hlavičkový soubor *system.h*, ve kterém jsou definována makra pro použití v Nios II aplikaci. Patří mezi ně např. typ komponenty, bázová adresa, číslo přerušení, šířka sběrnice atd. Tuto systémovou knihovnu je nutné vždy při změně Qsys systému znovu vygenerovat a zkompilovat.

#### <span id="page-49-0"></span>**5.5.1 Inicializace komponenty**

Součástí navržené komponenty je registr *ENABLE\_REG* (adresa 0x7C), který slouží pro adresování jednotlivých entit a přepínání multiplexeru určeného pro výběr výstupu. Popis možných stavů je znázorněn v tabulce [13.](#page-49-1) Další řídící registry jsou obsaženy v entitě Controller, zde se spouští stavový automat, nastavuje se délka paketu a počet čtených slov z FIFO. Aby bylo možné k těmto registrům přistupovat, musí být v registru *ENABLE\_REG* hodnota *ENABLE\_CONTROLLER*, tím je povolen zápis do entity.

V tabulce [14](#page-49-2) jsou popsány registry entity Controller. Řídící registr *CONTROLLER\_CSR* obsahuje spuštěcí bit pro stavový automat *fsm\_enable*, pro jeho aktivaci je nutné zapsat hodnotu 0x01. V registru *CONTROLLER\_TX\_LEN* je uložena celková délka paketu, ta se pak během zápisu do registrů ethernetového řadiče dělí na horní a dolní slovo. Počet čtení z paměti FIFO pro jeden rámec je omezen hodnotou zapsanou v registru *CONT-ROLLER\_FIFO\_LIMIT*, tato hodnota je vypočítána z délky datové části *payload* a dále závisí na šířce FIFO. Pokud máme např. datovou část *payload* 32 bajtů, bude při šířce FIFO 4 bajty nutné vykonat 8 čtecích cyklů, tato hodnota je tedy zapsána do registru*.*

| Hodnota   Název |                   | Popis                             |
|-----------------|-------------------|-----------------------------------|
| 0x00            | ENABLE STOP       | komponenta je zastavena           |
| 0x01            | ENABLE CONDUIT    | komponenta je v režimu Conduit    |
| 0x02            | ENABLE CONTROLLER | komponenta je v režimu Controller |
| 0x03            | ENABLE RAM        | řežim zápisu do RAM               |

<span id="page-49-1"></span>Tabulka 13: Popis hodnot registru ENABLE\_REG

<span id="page-49-2"></span>Tabulka 14: Popis registrů entity Controller

| Název                 | Adresa   Šířka   Popis |     |                                    |
|-----------------------|------------------------|-----|------------------------------------|
| CONTROLLER CSR        | 0x00                   |     | fidící registr pro stavový automat |
| CONTROLLER TX LEN     | 0x04                   | -16 | délka paketu v bajtech             |
| CONTROLLER FIFO LIMIT | 0x08                   | 16  | počet čtení z FIFO                 |

Šířka signálu je uváděna v bitech.

#### <span id="page-50-0"></span>**5.5.2 Inicializace ethernetového řadiče**

Součástí inicializace ethernetového řadiče DM9000A jsou již připravené funkce z ukázkové aplikace od společnosti Terasic Technologies. Jedinou modifikací je odstranění zpoždění 20 us mezi jednotlivými zápisovými a čtecími cykly. Důvodem je lépe řešené generování řídících signálů v komponentě, zpoždění tedy není třeba.

Hlavičkový soubor *DM9000A.h* obsahuje následující definice maker:

- offset registrů řadiče
- konfigurační hodnoty registrů řadiče
- zdrojové a cílové MAC adresy pro ethernetový rámec
- zdrojové a cílové adresy pro IP paket, výpočet kontrolního součtu
- údaje pro UDP datagram

Pro inicializaci ethernetového řadiče stačí ve funkci *main()* zavolat funkci *DM9000\_init()*. Následně proběhne konfigurace registrů, včetně fyzické vrstvy PHY. Seznam použitých funkcí je uveden v tabulce [15.](#page-50-2)

<span id="page-50-2"></span>Tabulka 15: Přehled funkcí pro inicializaci řadiče

| Návratový typ   Deklarace |                                                 | Popis                 |
|---------------------------|-------------------------------------------------|-----------------------|
| void                      | iow (unsigned int reg, unsigned int data)       | zápis do registru     |
| unsigned int              | ior (unsigned int reg)                          | čtení z registru      |
| void                      | phy_write(unsigned int reg, unsigned int value) | zápis do registru PHY |
| unsigned int              | $DM9000$ init(void)                             | inicializace řadiče   |

#### <span id="page-50-1"></span>**5.5.3 Zápis a čtení pomocí Nios II**

Před popisem kompletní inicializace je ještě třeba zmínit, jakým způsobem lze pomocí Nios II číst či zapisovat do komponenty. K tomuto účelu slouží funkce *IOWR()* pro zápis a *IORD()* pro čtení, v těchto případech je automaticky rozhodnuto, jaká šířka sběrnice se zvolí. Pokud chceme ručně použít funkci pro konkrétní šířku, použijeme funkci *IOWR\_32DIRECT()* resp. *IORD\_32DIRECT()* pro 32bit sběrnici. Parametry funkcí obsahují bázovou adresu, offset a v případě zápisu i data.

Zápis hodnoty 0x11223344 na bázovou adresu *COMPONENT\_BASE* s offsetem 0x00 a její následné přečtení je znázorněno ve výpisu [4.](#page-51-2)

```
Výpis 4 Zápis a čtení pomocí Nios II
```

```
alt_u32 data ;
IOWR_32DIRECT ( COMPONENT_BASE , 0 x00 , 0 x11223344 ); // write to Avalon
data = IORD_32DIRECT ( COMPONENT_BASE , 0 x00 ); // reading from Avalon
```
#### <span id="page-51-0"></span>**5.5.4 Popis kompletní inicializace**

Kompletní incializace se nachází v souboru *ethernet.c*, kde je postupně konfigurován ethernetový řadič a následně komponenta. Součástí je i pole *MyPacket* složené z údajů, které dohromady tvoří ethernetovou hlavičku, IP hlavičku a hlavičku UDP datagramu. Tato data jsou nahrána do paměti RAM v komponentě a jsou k dispozici po celou dobu provozu. Celý proces inicializace lze shrnout do následujících kroků:

- 1. Přepnutí komponenty do režimu Conduit
- 2. Inicializace ethernetového řadiče
- 3. Čekání na informaci o správně zapojeném kabelu
- 4. Přepnutí komponenty do režimu pro zápis do RAM
- 5. Nahrání dat z pole *MyPacket* do RAM
- 6. Přepnutí komponenty do režimu Controller
- 7. Zapis délky paketu do registru *CONTROLLER\_TX\_LEN*
- 8. Zapis velikosti datové části do registru *CONTROLLER\_FIFO\_LIMIT*
- 9. Spuštění hlavního stavového automatu zápisem do registru *CONTROLLER\_CSR*

#### <span id="page-51-1"></span>**5.6 Komponenta Data\_generator**

Pro účely otestování rychlosti ethernetu byla vytvořena jednoduchá komponenta s rozhraním Avalon-MM Master. Jedná se o čítač, který cyklicky vydává přednastavená data na výstup a simuluje tak stream dat pro Ethernet komponentu. Signálem *waitrequest* je možné vysílání dat pozastavit. Detailní popis všech signálů je v tabulce [16,](#page-52-3) časový průběh signálů pak na obr. [26.](#page-52-2)

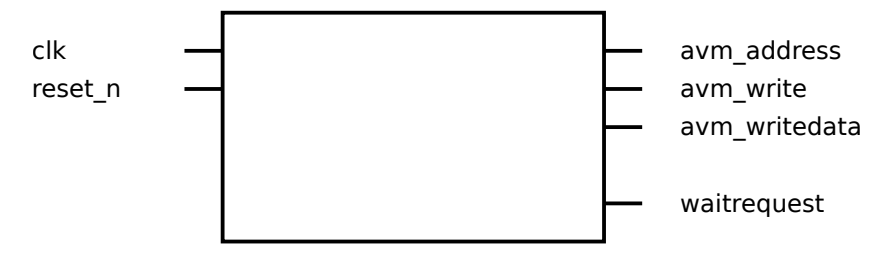

<span id="page-52-3"></span><span id="page-52-1"></span>Obrázek 25: Komponenta Data\_generator

| Název         | Směr | $\mathbf{Typ}$   | Šířka | Popis                                |
|---------------|------|------------------|-------|--------------------------------------|
| $reset_n$     | in   | std_logic        |       | asynchronní reset                    |
| $_{\rm{clk}}$ | in   | std_logic        |       | hodinový signál                      |
| avm_address   | out  | std_logic_vector | 32    | adresový signál                      |
| avm write     | out  | std_logic        |       | zápisový signál                      |
| avm_writedata | out  | std_logic_vector | 32    | výstupní data                        |
| waitrequest   | in   | std_logic        |       | signál s žádostí o pozdržení přenosu |

Tabulka 16: Popis signálů komponenty Data\_generator

Sufix \_n v názvu značí, že je signál aktivní v 0. Šířka signálu je uváděna v bitech.

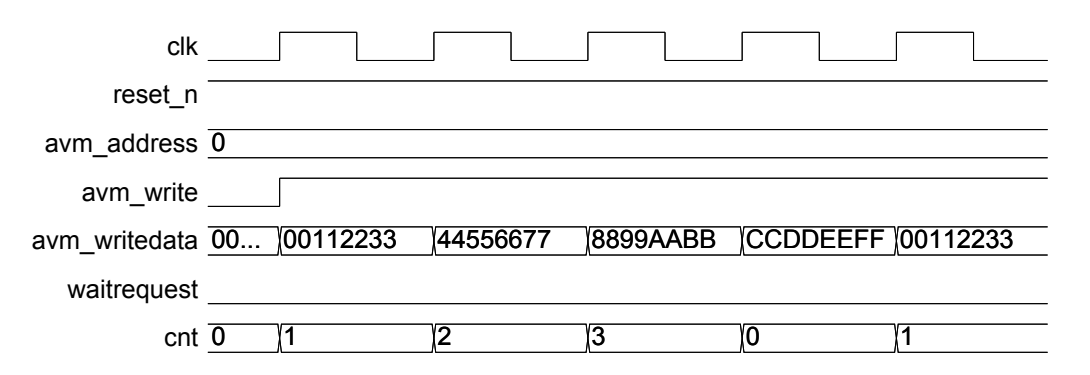

<span id="page-52-2"></span>Obrázek 26: Komponenta Data\_generator - časový průběh zápisu

## <span id="page-52-0"></span>**5.7 Naměřené výsledky**

Při měření datové propustnosti Ethernet komponenty a řadiče byly zvoleny různé délky ethernetových rámců. Měření probíhalo pomocí nástroje *iptraf-ng* pro sledování, zaznamená-

vání a analýzu síťového provozu v reálném čase. Pro stream dat byla využita komponenta Data\_generator, která byla stejně jako Ethernet komponenta taktována hodinami o frekvenci 50 MHz. Informace o aktuálním datovém toku a počtu rámců za sekundu byly zaznamenány do tabulky [17.](#page-53-0)

<span id="page-53-0"></span>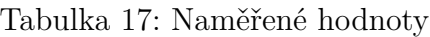

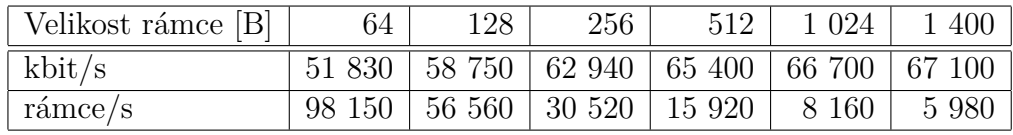

V grafu [27](#page-54-0) jsou znázorněny naměrené výsledky. Jedna datová řada reprezentuje datový tok a druhá řada vyjadřuje počet rámců za sekundu v závislosti na velikosti rámce. Z naměřených hodnot je vidět, že s rostoucí velikostí rámce strmě klesá počet odeslaných rámců v jedné sekundě. Datová propustnost je při vyšších velikostech rámce téměř konstantní.

Pro srovnání Ethernet komponenty se vzorovou aplikací od firmy Terasic Technologies [\[15\]](#page-63-1) byly naměřené hodnoty vyneseny do sloupcového grafu [28.](#page-54-1) Komponenta i ukázka vysílaly stejně velká data o velikosti 64 bajtů, v případě ukázky bylo odesílání realizováno pomocí procesoru Nios II. Rozdíl v propustnosti dat je znatelný.

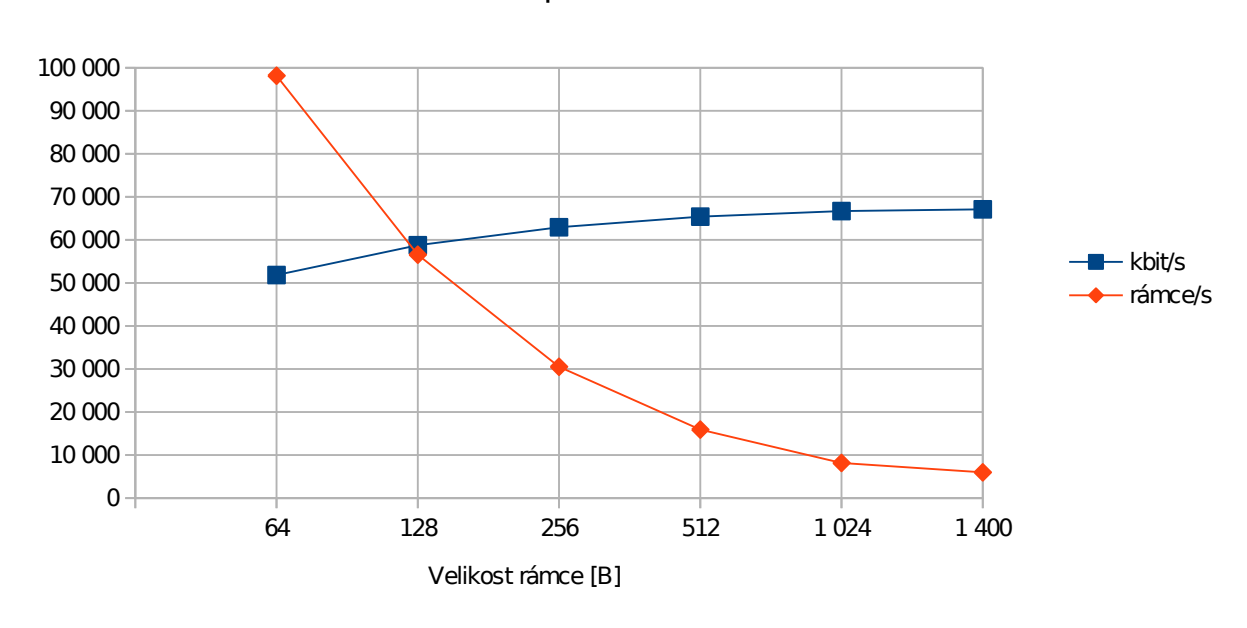

Propustnost dat

<span id="page-54-0"></span>Obrázek 27: Graf naměřených výsledků

### Propustnost dat - srovnání

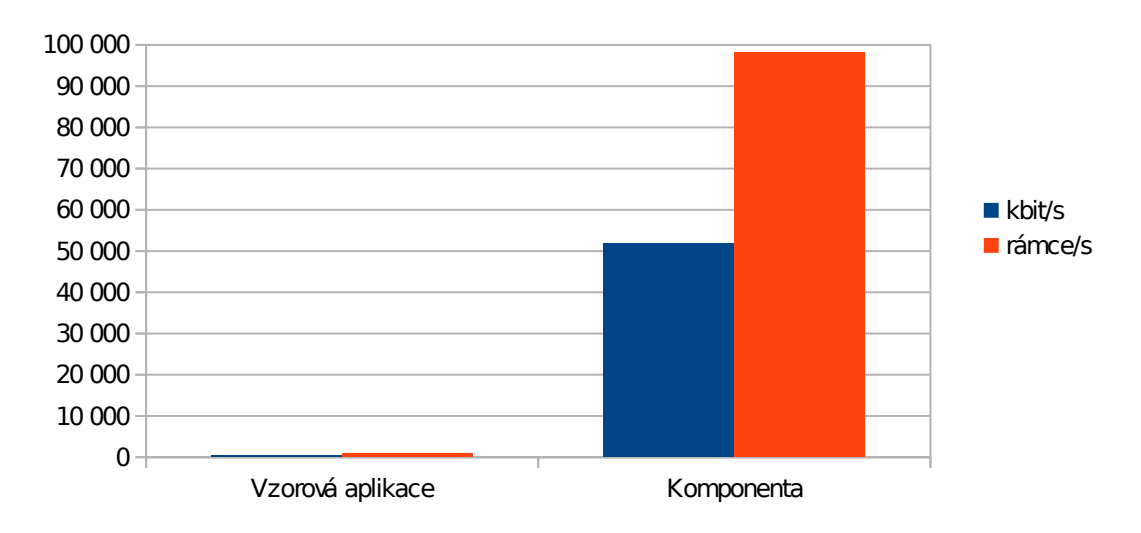

<span id="page-54-1"></span>Obrázek 28: Srovnání vzorové aplikace a Ethernet komponenty

## <span id="page-55-0"></span>**6 Ukázková aplikace**

Ukázková aplikace se skládá z obou komponent, kde rozhraní klávesnice PS/2 tvoří stream dat, která jsou následně odesílána Ethernet komponentou ve formě UDP datagramů. Ty je možné pozorovat např. nástrojem Wireshark pro sledování a analyzování síťové komunikace. Blokové schéma ukázkové aplikace je znázorněno na obr. [29.](#page-55-1)

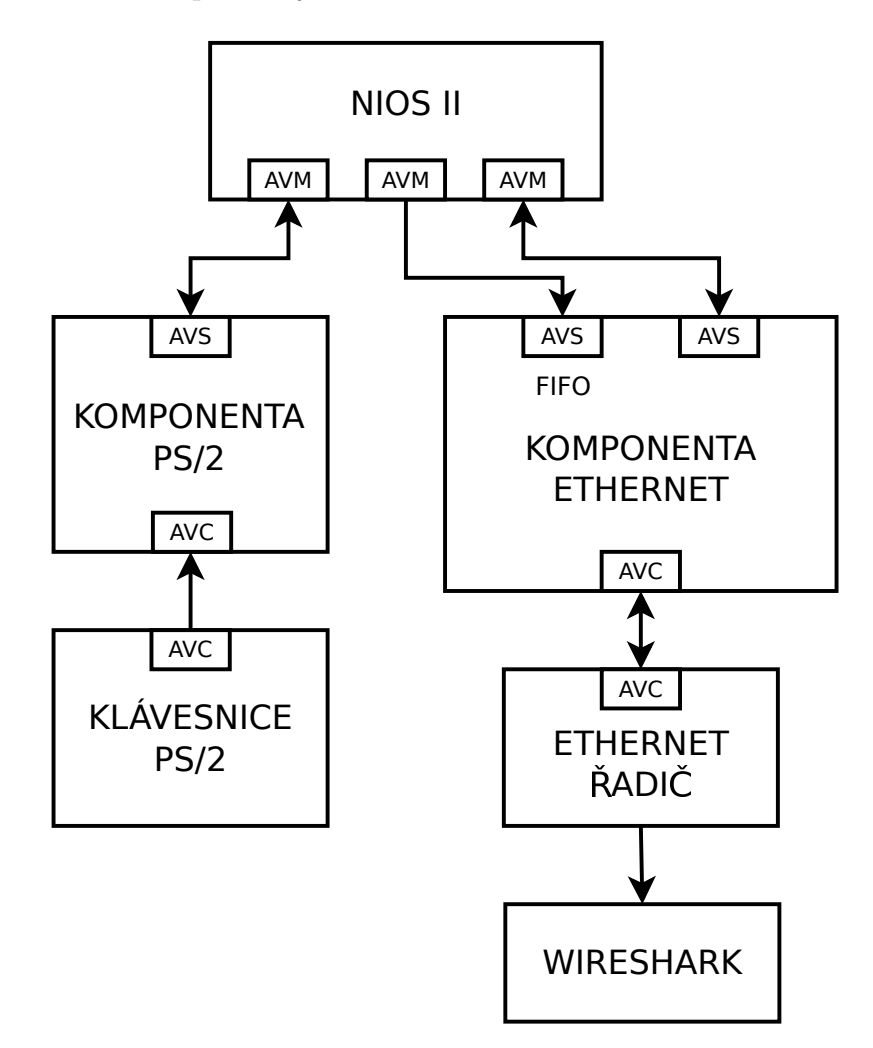

<span id="page-55-1"></span>Obrázek 29: Blokové schéma ukázkové aplikace

Ukázková aplikace posílá stisk libovolné klávesy na připojené klávesnici s rozhraním PS/2. Data z klávesnice jsou zpracována PS/2 komponentou a po ověření správnosti je vyvoláno přerušení, tím je Nios II informován o přijatém scan kódu. V obsluze přerušení je scan kód přečten a poté filtrován stavovým automatem. Na rozdíl od řešení uvedeného v kapitole [4.2.2](#page-24-0) se data netisknou jen do konzole, ale jsou posílána i na adresu FIFO, které tvoří vstupní frontu v Ethernet komponentě. Délka posílaných dat závisí na typu scan kódu, po filtraci a odstranění *break* kódu tedy dostaneme jeden bajt dat, resp. dva bajty v případě druhého typu kódu.

Pro demonstraci využití ethernetu je použito UDP datagramů. Pomocí maker jsou definovány hlavičky IP a UDP, které se při incializaci nahrají do RAM Ethernet komponenty a jsou tak po dobu provozu trvale k dispozici. Pro správnou funkci je nutné v hlavičkovém souboru *DM9000A.h* nastavit MAC a IP adresu vývojového kitu a cílového zařízení, na kterém budeme síťový provoz sledovat.

Spolu s tiskem scan kódu do konzole se tedy data odesílají i na adresu FIFO v Ethernet komponentě. Protože je šířka FIFO a tím i délka UDP dat 4 bajty, zůstává část slova při odesílání kódů nevyužita. Výhodou však zůstává fakt, že každý stisk klávesy odpovídá právě jednomu UDP datagramu.

Přijatá data lze sledovat nástrojem Wireshark, kde jsou ethernetové rámce vypisovány v chronologickém pořadí. Základní informací je zdrojová a cílová IP adresa, typ protokolu a délka rámce v bajtech. V detailních informacích lze mimo jiné zobrazit data v hexadecimální, popř. binární podobě.

## <span id="page-57-0"></span>**7 Návod na použítí vytvořených komponent**

Po importu do Qsys vznikne v seznamu komponent nová kategorii Diplomka, ve které se nachází konkrétní importovaná komponenta. Nyní stačí komponentu přidat do námi vytvořeného Qsys systému. Pro správnou spolupráci s Nios II je nutné zachovat vždy původní názvy komponent. Výjimkou je přípona s pořadovým číslem, např. "\_0", která se do názvu automaticky vloží a je třeba jí odstranit. Nedodržení tohoto požadavku by vedlo k tomu, že by se musely přejmenovávat použitá makra ve zdrojových kódech pro Nios II. Dalším požadavkem je zachování exportovaných názvů rozhraní Avalon Conduit. Signál *reset* je u vytvořených Qsys systémů vyveden na přepínač SW[0], proto musí být pro správnou funkci přepnut ve stavu 1.

### <span id="page-57-1"></span>**7.1 PS/2 komponenta**

Po importu a přidání komponenty PS2\_Keyboard do Qsys systému je nutné připojit všechny potřebné signály. Vstupním portem je *conduit\_end*, na který je připojen hodinový a datový signál klávesnice. Na port *clock\_sink* přivedeme hodinový signál, na port *reset\_sink* signál reset. Port *avalon\_slave* je propojen s portem *avalon\_master* procesoru Nios II. Dále je zde port *interrupt\_sender*, jedná se o signál s žádostí o přerušení a je připojen k procesoru.

Pro vyvedení scan kódu na LED vývojové desky může být použita paralelní brána pio, připojená a řízená v obsluze přerušení procesoru. Tento modul nepotřebuje při zachování názvů komponent žádné speciální nastavení v Nios II. Náhled celého Qsys systému se správně zapojenou komponentou je na obr. [30.](#page-58-1)

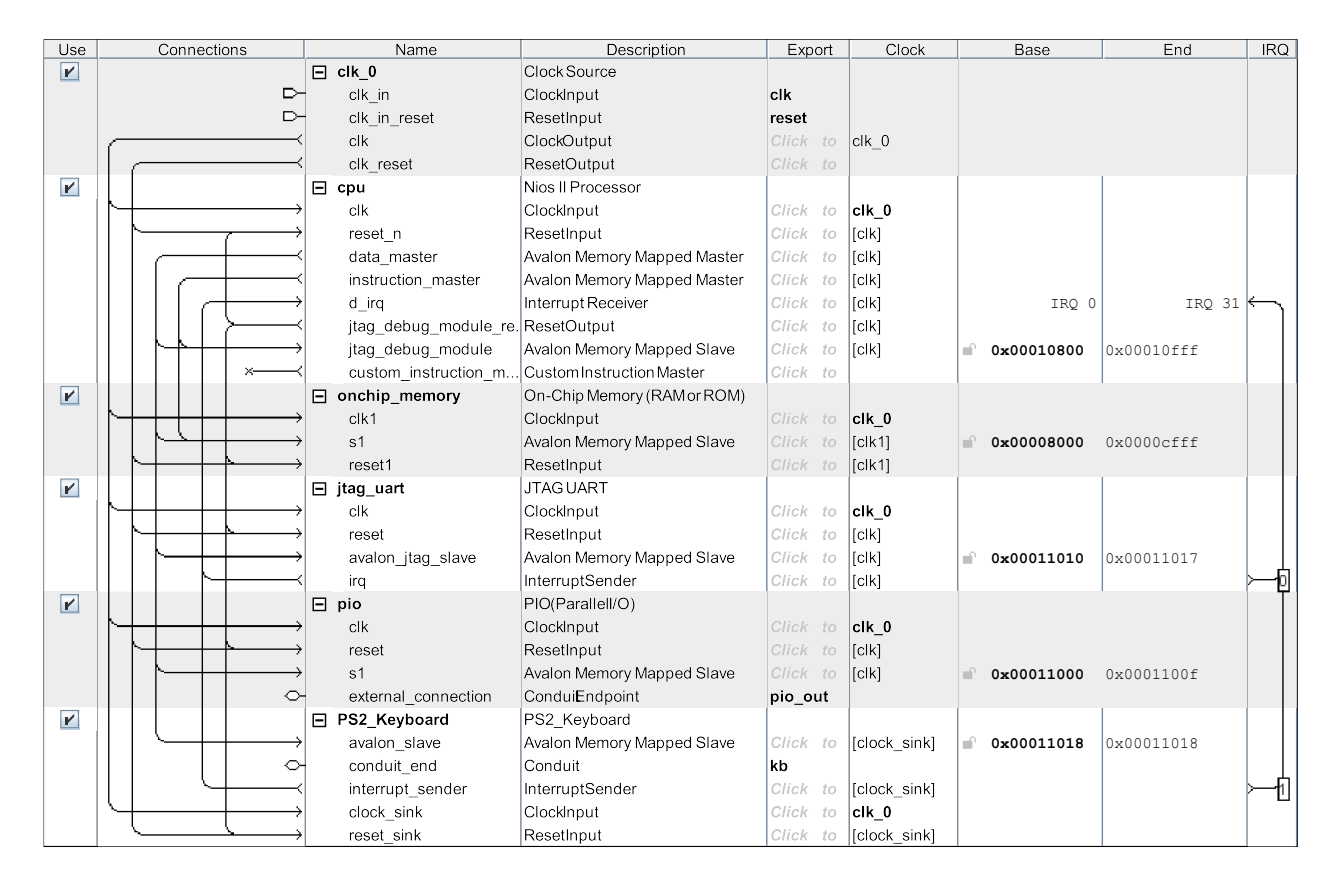

<span id="page-58-1"></span>Obrázek 30: Qsys systém s PS/2 komponentou

### <span id="page-58-0"></span>**7.2 Ethernet komponenta**

Po importu a přidání komponenty Ethernet\_controller do Qsys systému je nutné připojit všechny potřebné signály. Na port *clock\_sink* přivedeme hodinový signál 50 MHz, na port *reset\_sink* signál reset. Port *avalon\_slave* musí být připojen k portu *data\_master* procesoru Nios II. Stream dat, který chceme odesílat, připojíme na port *fifo\_slave*. Pokud chceme zpracovávat i stavový signál informující o prázdné paměti, použijeme dle potřeby *fifo\_end*. Pro vyvedení výstupních signálů na piny ethernetového řadiče slouží port *conduit\_end.* Pro ethernetový řadič je důležité mít z fázového závěsu exportovaný hodinový signál o frekvenci 25 MHz. Náhled celého Qsys systému se správně zapojenou komponentou je na obr. [31.](#page-59-0)

V případě, že chceme použít generátor dat, vložíme ze seznamu do systému komponentu My\_Data\_generator. Tato komponenta má kromě hodinového signálu a resetu pouze port *avalon\_master*, který připojíme na port *fifo\_slave* komponenty Ethernet\_controller. Protože generátor dat posílá data pouze na adresu 0x00000000, je nutné tuto adresu u portu *fifo\_slave* nastavit a následně zamknout.

Dalším krokem je nastavení maker pro Nios II v souboru *DM9000A.h*, ve kterém jsou definovány zdrojové a cílové adresy, ty se při použití na jiných zařízení liší. Pro správnou funkci je třeba upravit údaje v tabulce [18.](#page-59-1) Definicí makra *payload* určujeme délku datové části UDP datagramu, typicky se jedná o 32 - 1400 bajtů.

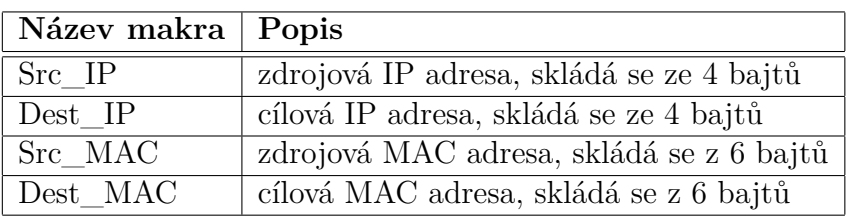

<span id="page-59-1"></span>Tabulka 18: Nastavení zdrojových a cílových adres v Nios II

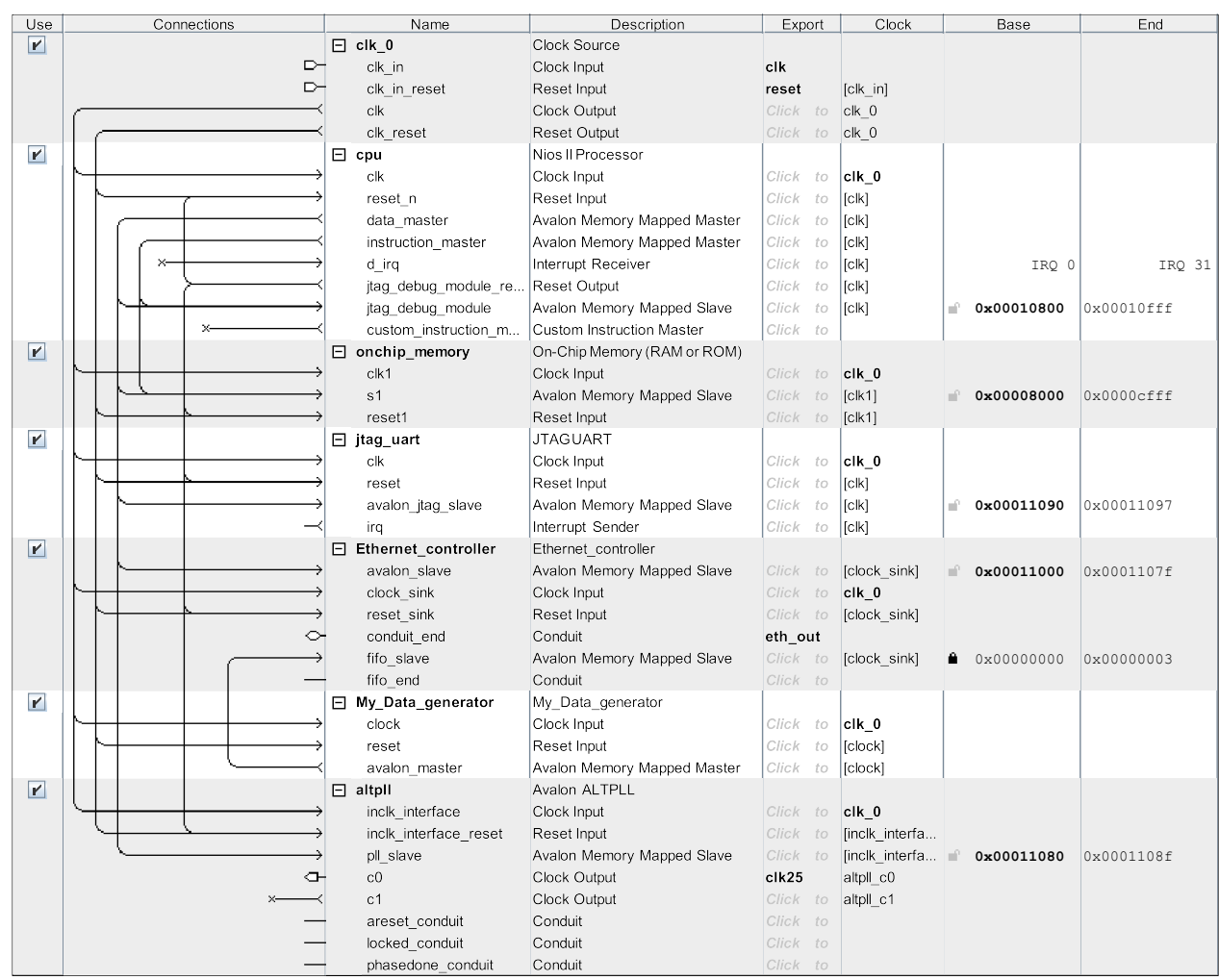

<span id="page-59-0"></span>Obrázek 31: Qsys systém s Ethernet komponentou

## <span id="page-60-0"></span>**8 Závěr**

Před započetím práce jsem důkladně nastudoval a analyzoval možnosti rozhraní Avalon a jeho možné využití pro účely zadané práce. Část seznámení se týkala také osvojení si práce s vývojovými prostředky, zejména s vývojovým prostředím společnosti Altera. Většina těchto informací byla čerpána z firemních materiálů a cizojazyčné literatury.

Modul pro rozhraní klávesnice PS/2 byl úspěšně navržen. Skládá se z VHDL komponenty a softwarového filtru, který je realizován stavovým automatem v procesoru Nios II, ten umožňuje na základě přijaté sekvence kódů odstranit nadbytečné informace. Komunikace komponenty s procesorem je založena na žádosti o přerušení, které je voláno v případě přijmutí korektních dat. Procesor tak není zbytečně zatěžován neustálým čtením. V samotném VHDL kódu bylo nutné kvůli dvěma časovým doménám řešit resynchronizaci signálů. Součástí kódu je i kontrola správnosti dat, včetně situace, kdy dojde k odpojení klávesnice. V případě odpojení se vyvolá reset, který umožní klávesnici po opětovném připojení znovu používat. Samozřejmostí je signalizace chybového stavu.

Dalším úspěšně navrženým modulem je rozhraní Ethernet. Navržená komponenta nabízí uživateli předpokládané vlastnosti, a těmi jsou snadná inicializace pomocí procesoru a zároveň rychlé zpracování dat uživatelskou logikou, bez zatěžování procesoru. Komponenta obsahuje několik rozhraní, první z nich slouží pro konfiguraci, dalším rozhraním je vyrovnávací paměť FIFO určená pro vstupní data a rozhraní pro připojení k ethernetovému řadiči. Další součástí komponenty je paměť RAM, do které Nios II nahraje při konfiguraci kompletní ethernetovou hlavičku a hlavičky vyšších vrstev. Ta umožňuje díky nízké latenci a 32 bit sběrnici velmi rychlé čtení dat. Během samotného odesílání se vždy střídá čtení z těchto dvou pamětí, nejprve se přečtou statická data z paměti RAM a vzápětí se za ně připojí data z vyrovnávací paměti FIFO. Pro účely otestování datové propustnosti modulu byl vytvořen jednoduchý a rychlý generátor dat. Naměřené výsledky ukazují datovou propustnost téměř 70 000 kbit/s, to je 150krát více než výkon řešení dodávaného společností Terasic Technologies.

Z důvodu časové náročnosti nebyl realizován modul pro USB a Bluetooth. Hlavní příčinou zdržení byla chyba v nástroji Qsys, kdy docházelo k nekorektnímu dekódování adres při použití 16bitového rozhraní Avalon. Chyba se projevovala až přímo v zařízení, což značně ztížilo její lokalizaci.

Pro demonstraci navržených modulů byla vytvořena ukázková aplikace, která se skládá z modulu rozhraní klávesnice PS/2 a modulu pro rozhraní Ethernet. Z klávesnice PS/2 jsou posílány jednotlivé stisky kláves, ty se zpracují softwarovým filtrem v Nios II a následně jsou v reálném čase odesílány po rozhraní Ethernet ve formě UDP datagramů. Správná funkčnost zpracování a odesílání dat byla ověřena na cílovém zařízení nástrojem Wireshark pro sledování a analyzování síťové komunikace.

## **Literatura**

- <span id="page-62-1"></span>[1] ALTERA CORPORATION. *Avalon Bus Specification* [online]. Document Version 2.3. 2003 [cit. 2011-10-31]. Dostupné z: [http://www.altera.com.cn/literature/manual/mnl\\_avalon\\_bus.pdf](http://www.altera.com.cn/literature/manual/mnl_avalon_bus.pdf)
- [2] ALTERA CORPORATION. *Internal Memory (RAM and ROM)* [online]. 2011 [cit. 2012-02-03]. Dostupné z: [http://www.altera.com/literature/ug/ug\\_ram\\_rom.pdf](http://www.altera.com/literature/ug/ug_ram_rom.pdf )
- <span id="page-62-0"></span>[3] ALTERA CORPORATION. *Nios II Software Developer's Handbook* [online]. 2011 [cit. 2011-11-11]. Dostupné z: [http://www.altera.com/literature/hb/nios2/n2sw\\_nii5v2.pdf](http://www.altera.com/literature/hb/nios2/n2sw_nii5v2.pdf)
- [4] ALTERA CORPORATION. *Qsys System Design Tutorial* [online]. 2011 [cit. 2011-10- 31]. Dostupné z: [http://www.altera.com/literature/tt/tt\\_qsys\\_intro.pdf](http://www.altera.com/literature/tt/tt_qsys_intro.pdf )
- [5] ALTERA CORPORATION. *Quartus II Handbook Version 11.0* [online]. 2011 [cit. 2011- 10-28]. Dostupné z: [http://www.altera.com/literature/hb/qts/quartusii\\_handbook.pdf](http://www.altera.com/literature/hb/qts/quartusii_handbook.pdf )
- [6] ALTERA CORPORATION. *USB-Blaster Download Cable* [online]. Document Version 2.5. 2009 [cit. 2011-11-11]. Dostupné z: [http://www.altera.com/literature/ug/ug\\_usb\\_blstr.pdf](http://www.altera.com/literature/ug/ug_usb_blstr.pdf )
- <span id="page-62-2"></span>[7] BROUWER, Andries. *Keyboard scancodes: Keyboard commands* [online]. v1.2g. 2009 [cit. 2012-04-27]. Dostupné z: [http://www.win.tue.nl/~aeb/linux/kbd/scancodes-12.html](http://www.win.tue.nl/~aeb/linux/kbd/scancodes-12.html )
- [8] BROŽ, Jan. *Příjem streamovaných dat po Ethernetu pomocí FPGA*. Plzeň, 2009. Diplomová práce. Západočeská univerzita, Fakulta elektrotechnická, Katedra aplikované elektroniky a telekomunikací.
- <span id="page-63-0"></span>[9] BURIAN, Petr. *Vkládání obrazu do TV signálu*. Plzeň, 2007. Diplomová práce. Západočeská univerzita, Fakulta elektrotechnická, Katedra aplikované elektroniky a telekomunikací.
- [10] CHAPWESKE, Adam. *The PS/2 Keyboard Interface: Scan Codes: Set 2* [online]. 2004 [cit. 2012-04-24]. Dostupné z: [http://www.computer-engineering.org/ps2keyboard/scancodes2.html](http://www.computer-engineering.org/ps2keyboard/scancodes2.html )
- <span id="page-63-2"></span>[11] DAVICOM SEMICONDUCTOR, Inc. *DM9000A Datasheets: Ethernet Controller with General Processor Interface* [online]. DM9000A-17-DS-F01. 2006 [cit. 2011-12-05]. Dostupné z: [http://www.davicom.com.tw/userfile/24247/DM9000A-DS-F01-101906.pdf](http://www.davicom.com.tw/userfile/24247/DM9000A-DS-F01-101906.pdf )
- [12] PINKER, Jiří a Martin POUPA. *Číslicové systémy a jazyk VHDL*. 1. vyd. Praha: BEN - technická literatura, 2006, 349 s. ISBN 80-730-0198-5.
- [13] SCOVILLE, Ryan. *TimeQuest User Guide* [online]. Wiki release 1.1. 2010 [cit. 2012-03- 23]. Dostupné z: [http://www.eet.bme.hu/~nagyg/mikroelektronika/TimeQuest\\_User\\_Guide.pdf](http://www.eet.bme.hu/~nagyg/mikroelektronika/TimeQuest_User_Guide.pdf)
- [14] TERASIC TECHNOLOGIES. *Altera DE2-70 User Manual* [online]. Version 1.08. 2009 [cit. 2011-12-10]. Dostupné z: [http://www.terasic.com.tw](http://www.terasic.com.tw )
- <span id="page-63-1"></span>[15] TERASIC TECHNOLOGIES. *Ukázkové aplikace pro Altera DE2-70* [online]. 2011 [cit. 2011-12-05]. Dostupné z: [http://www.terasic.com/downloads/cd-rom/de2\\_70/DE2\\_70\\_demonstrations\\_](http://www.terasic.com/downloads/cd-rom/de2_70/DE2_70_demonstrations_V10.rar ) [V10.rar](http://www.terasic.com/downloads/cd-rom/de2_70/DE2_70_demonstrations_V10.rar )
- [16] VAŠÍČEK, Zdeněk. *FITkit: Řadič PS/2* [online]. © 2006 2012, 20.3.2009 [cit. 2011-11- 06]. Dostupné z: [http://merlin.fit.vutbr.cz/FITkit/docs/firmware/fpga\\_ps2.html](http://merlin.fit.vutbr.cz/FITkit/docs/firmware/fpga_ps2.html )

<span id="page-64-0"></span>[17] YANG, Richard. *FPGA CPLD and ASIC from Altera: 5 Reasons to Switch from SOPC Builder to Qsys* [online]. © 1995-2012 [cit. 2012-01-25]. Dostupné z: [http://www.altera.com/education/webcasts/all/wc-2011-reasons-switch-qsys.](http://www.altera.com/education/webcasts/all/wc-2011-reasons-switch-qsys.html ) [html](http://www.altera.com/education/webcasts/all/wc-2011-reasons-switch-qsys.html )

## <span id="page-65-0"></span>**9 Přílohy**

### <span id="page-65-1"></span>**9.1 Adresářová struktura CD**

Na obr. [32](#page-65-2) je zobrazena adresářová struktura přiloženého CD. Vypsány jsou pouze nejduležitější adresáře a soubory.

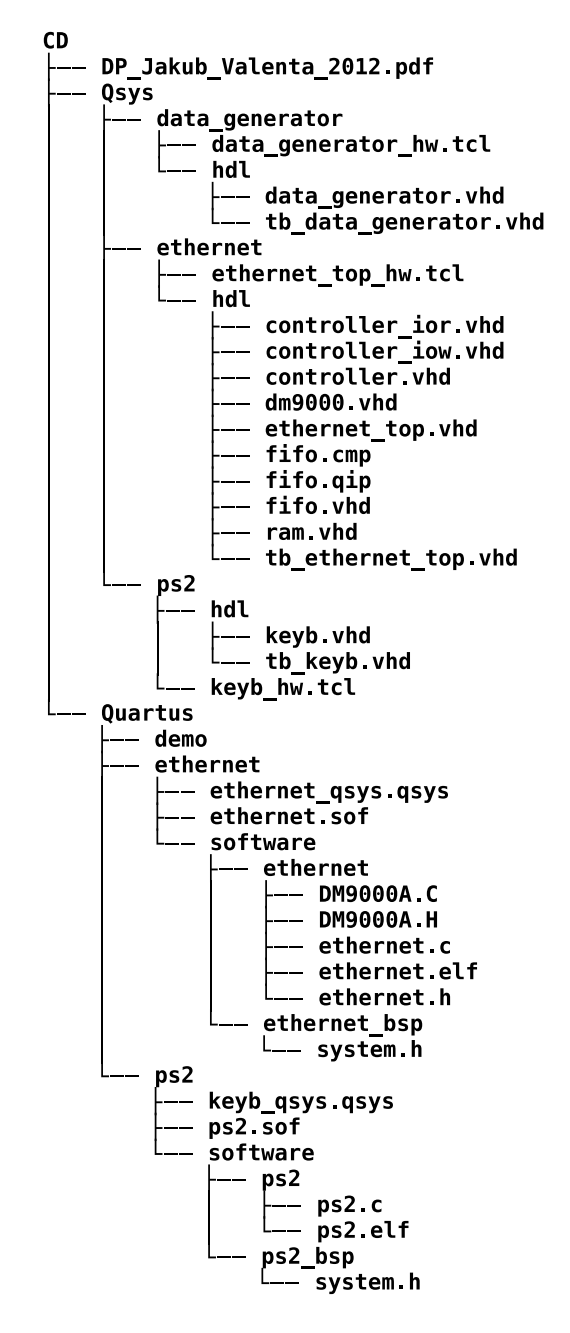

<span id="page-65-2"></span>Obrázek 32: Adresářová struktura CD